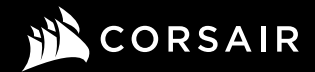

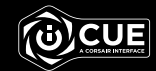

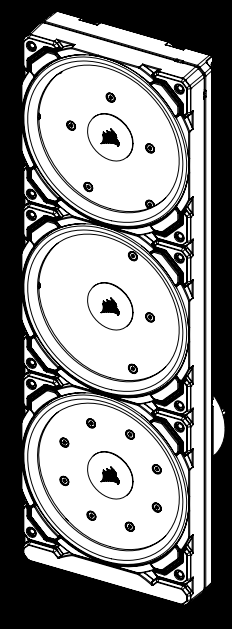

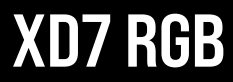

Distro Plate/Pump Combo

HYDRO) SERIES

# XD7 RGB

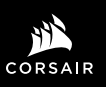

WEB: corsair.com PHONE: (888) 222-4346 SUPPORT: support.corsair.com BLOG: corsair.com/blog FORUM: forum.corsair.com

YOUTUBE: youtube.com/corsairhowto

© 2020 CORSAIR MEMORY Inc. All rights reserved. CORSAIR and the sails logo are registered trademarks in the United States and/or other countries. All other trademarks are the property of their respective owners. Product may vary slightly from those pictured. 49-002309 AA

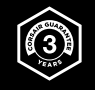

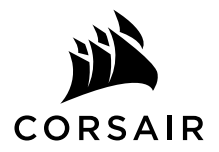

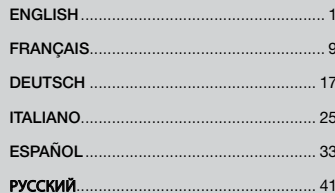

#### IMPORTANT NOTICE

Quick Start Guide is a general installation guide and does not cover the specifics of individual case or radiator mounting.

CORSAIR recommends you thoroughly leak-test your custom cooling system for at least 24 hours to ensure that the system is securely sealed and operating reliably. CORSAIR warranty does not cover any hardware damage resulting from poorly executed, improper and otherwise hasty assembly of your custom water-cooling system.

Disassembly of CORSAIR HYDRO X products is highly discouraged due to complex design of components. Such action may result in irreparable mechanical, electrical or chemical damage that may void the warranty.

For an exact and up-to-date product compatibility list, please refer to CORSAIR website.

#### PACKAGE CONTENTS

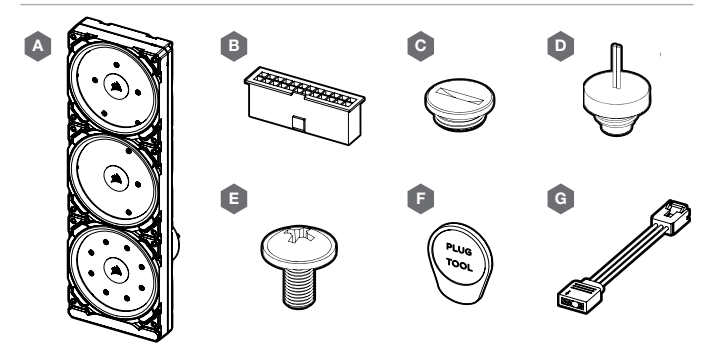

- A x1 XD7 RGB DISTRO PLATE / PUMP UNIT
- B x1 ATX 24-PIN PSU JUMPER BRIDGE
- C x4 CORSAIR G1/4" PLUGS
- D x1 CORSAIR G1/4" TEMPERATURE SENSOR PLUG
- $E x12 M4 x 8mm$  SCREW
- F x1 PLUG TOOL
- G x1 ARGB MOTHERBOARD ADAPTER CABLE

# H 1111 1111 1111 1111 111 J  $\overline{0}$ I K

- H CORSAIR iCUE COMMANDER PRO SMART RGB LIGHTING AND FAN SPEED CONTROLLER
- I PHILLIPS-HEAD SCREWDRIVER
- J FILLING FLASK & CORSAIR XL TYPE COOLANT
- K CORSAIR XF ROTARY Y-SPLITTER

Note: CORSAIR iCUE Commander PRO or CORSAIR Lighting Node PRO are required for driving and controlling the RGB LED illumination. CORSAIR iCUE Commander PRO is required for automatic control of the pump and for monitoring the liquid temperature using iCUE software suite.

#### MOUNTING THE XD7 RGB TO A CASE FRONT FAN TRAY

Secure the XD7 RGB (A) onto the case front fan tray. Use the enclosed M4 x 8mm screws (E).

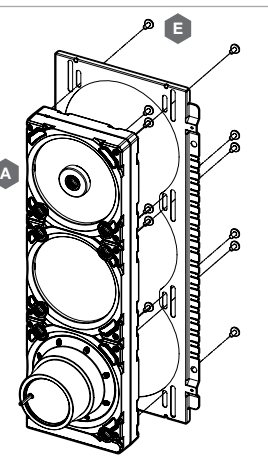

#### XD7 RGB MOUNTING ORIENTATION

It is mandatory to install XD7 RGB vertically with pump on the bottom side as shown on the picture. Use of other horizontal orientation is highly discouraged as it may result in recirculation of air and subsequent pump failure.

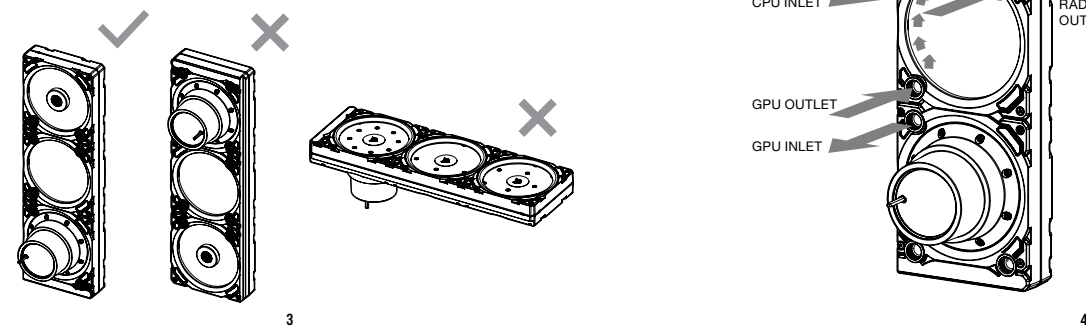

#### FINALIZING THE SETUP

For combined CPU & GPU water cooling please follow these recommended installation steps and port configuration:

- 1. Locate the correct ports. It is mandatory to use the correct ports, as marked on the picture (see Figure 1).
- 2. Install the six (6) appropriate CORSAIR XF G1/4 BSPP threaded-type fittings (not included) into the appropriate distro plate ports and tighten them by hand as shown in Figure 2. Do not use any tools (i.e. pliers).
- 3. Close the remaining open (unused) ports with the included CORSAIR G1/4 plugs (C) and tighten them using a Plug Tool (F). Refrain from using a screwdriver as it may result in damage to the surface of the plugs!

Note: The bottom most two G1/4 ports shall only be used as drain ports!

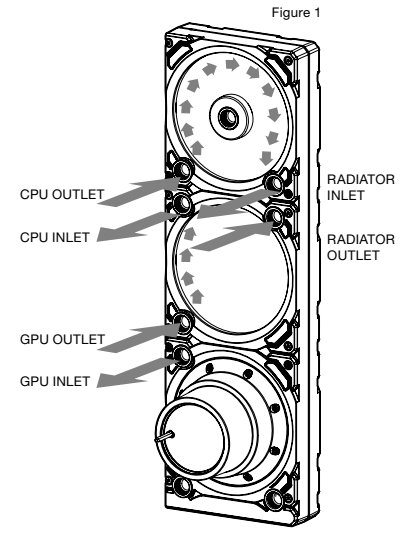

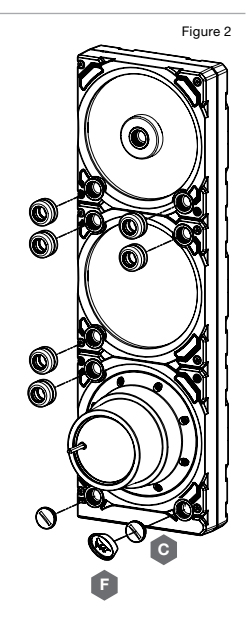

#### INSTALLING TEMPERATURE SENSOR PLUG

Install the enclosed CORSAIR G1/4" Temperature Sensor Plug (D) into one of the two unused G1/4" port located on the GPU water block.

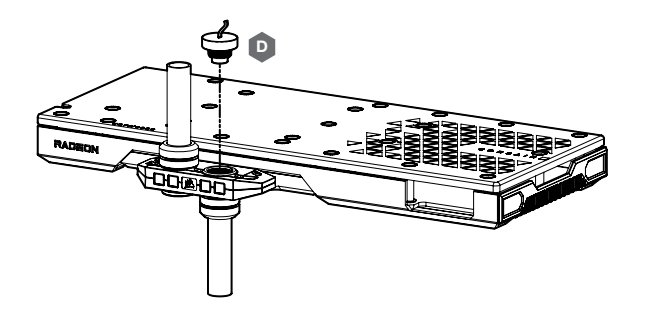

### INSTALLING TEMPERATURE SENSOR PLUG ON Y-SPLITTER (OPTIONALLY)

Install the enclosed CORSAIR G1/4" Temperature Sensor Plug (D) with the CORSAIR XF Rotary Y-Splitter to any INLET/OUTLET port on the XD7 other than FILL or DRAIN ports!

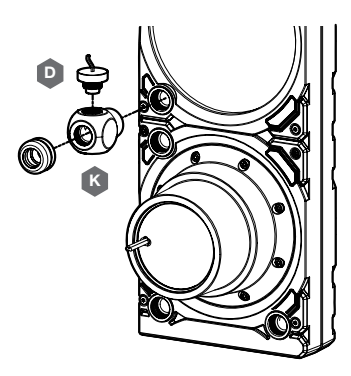

#### CONNECTING THE PUMP AND USING THE INTEGRATED DIGITAL RGB ILLUMINATION

A CORSAIR iCUE Commander PRO or Lighting Node PRO (either) is required in order to use the integrated RGB illumination on the XD7 RGB. CORSAIR iCUE software is used to program the visual effects. CORSAIR iCUE Commander PRO is required for automatic control of the pump and for monitoring the liquid temperature using iCUE software suite.

The XD7 RGB Distro Plate / Pump Unit can be connected to the appropriate CORSAIR controller either directly or "daisy"-chained with other CORSAIR addressable RGB component(s).

- 1. Identify the correct RGB connector on the reservoir-pump unit (Figure 1).
- 2. Insert the RGB connector in a CORSAIR iCUE Commander PRO port or Lighting Node PRO port (Figure 2).
- 3. Download and install CORSAIR iCUE software suite from the following website: https://www.corsair.com/icue. Configure visual and lighting effects by following the manual for iCUE software.
- 4. Connect the XD7 RGB's pump 4-pin fan connector into Fan Port #6 on your CORSAIR iCUE Commander PRO (Figure 3).
- 5. Connect the XD7 RGB's temperature sensor into temperature Port #1 on your CORSAIR iCUE Commander PRO (Figure 4).
- 6. Connect the XD7 RGB's main power cable by plugging in a 4-pin Molex connector from your power supply (Figure 5).

Direct Attach (IN) Daisy Chain (to NEXT)

Figure 1

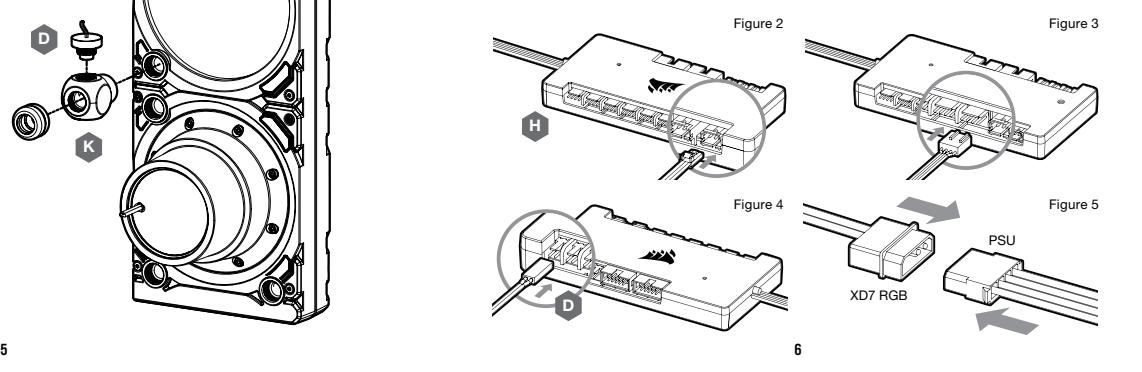

#### CONNECTING THE XD7 RGB LIGHTING TO THE MOTHERBOARD

- 1. Connect the XD7 RGB male connector into the RGB ADAPTER CABLE (G) female connector (Figure 1).
- 2. Connect the RGB ADAPTER CABLE female connector into the Digital RGB header on the motherboard. Make sure the arrow on the RGB ADAPTER CABLE is plugged into +5V on the motherboard (Figure 2). By using the motherboard adapter it is not possible to control the RGB illumination with iCUE software.

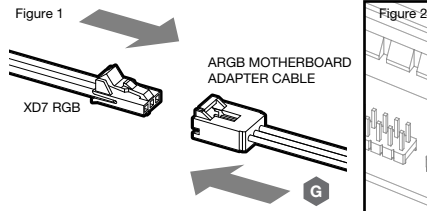

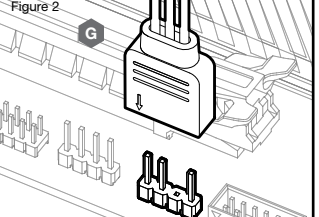

#### FILLING AND PRIMING THE XD7 RGB

- 1. Disconnect PSU power cables from all computer components except the XD7 RGB 4-pin Molex power connector. Make sure the PSU is turned OFF, either at the plug socket, or via the toggle switch on the rear of the PSU. Connect the enclosed ATX 24-pin PSU Jumper Bridge starter to your PSU 24-pin ATX cable. This will allow you to power on your XD7 RGB without powering on the PC (Figure 1).
- 2. Disconnect the XD7 RGB's pump 4-pin fan connector. This will allow the pump to run at full power, allowing for easier priming and bleeding of air.

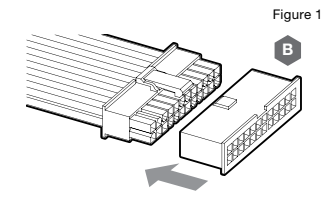

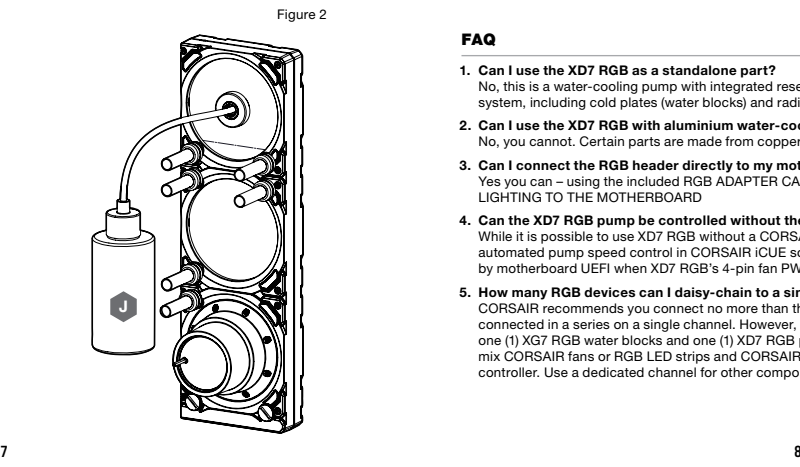

- 3. Fill the reservoir through the top G1/4 opening with Figure 3 CORSAIR XL5 coolant using a filling flask to about 4cm (1/6˝) below opening (Figure 2).
- 4. Turn on the power by flipping the ON switch on the PSU. The pump motor will be primed with coolant from the reservoir and will start flowing through the system. Turn the power OFF before the reservoir is emptied. Do not let the pump run dry or without coolant in the reservoir as this will damage the pump (Figure 3)!
- 5. Repeat steps 2 and 3 until your custom cooling system is full. CORSAIR recommends not to fill the reservoir more than about 4cm (1.5") from the top.
- 6. Once the system is filled with coolant, CORSAIR recommends running it for 24 hours to remove any air trapped in the components and to make sure there are no leaks in the system. Once you have thoroughly leak-tested the system, turn OFF the PSU and disconnect ATX 24-pin PSU Jumper Bridge. Reconnect the power to other computer peripherals and start the computer.

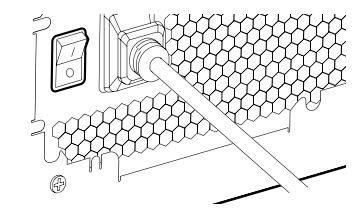

#### FAQ

1. Can I use the XD7 RGB as a standalone part?

No, this is a water-cooling pump with integrated reservoir which requires a complete custom water-cooling system, including cold plates (water blocks) and radiator. For more information, please visit corsair.com.

- 2. Can I use the XD7 RGB with aluminium water-cooling equipment? No, you cannot. Certain parts are made from copper and brass and should not be mixed with aluminium.
- 3. Can I connect the RGB header directly to my motherboard? Yes you can – using the included RGB ADAPTER CABLE (G). See page 7 - CONNECTING THE XD7 RGB LIGHTING TO THE MOTHERBOARD
- 4. Can the XD7 RGB pump be controlled without the use of CORSAIR iCUE Commander PRO? While it is possible to use XD7 RGB without a CORSAIR iCUE Commander PRO, doing so will remove the automated pump speed control in CORSAIR iCUE software. The pump speed may be manually controlled by motherboard UEFI when XD7 RGB's 4-pin fan PWM connector is connected.
- 5. How many RGB devices can I daisy-chain to a single channel on a CORSAIR controller? CORSAIR recommends you connect no more than three (3) Hydro X Series RGB devices of any type connected in a series on a single channel. However, you can connect one (1) XC7/XC9 water block, one (1) XG7 RGB water blocks and one (1) XD7 RGB pump unit for a total of three (3) devices. Do not mix CORSAIR fans or RGB LED strips and CORSAIR HYDRO X products on the same channel on the controller. Use a dedicated channel for other components.

#### AVIS IMPORTANT

Ce Guide de démarrage rapide est un guide général d'installation et ne traite pas des détails des cas individuels ou de montage de radiateur.

CORSAIR vous recommande de tester minutieusement l'étanchéité de votre circuit de refroidissement personnalisé pendant au moins 24 heures pour vous assurer que le circuit est absolument hermétique et fonctionne de façon fiable. La garantie CORSAIR ne couvre pas tout dommage matériel résultant d'un montage mal exécuté, inadéquat ou trop rapide de votre circuit de refroidissement à eau personnalisé.

Le démontage des produits CORSAIR HYDRO X est vigoureusement déconseillé à cause de la conception complexe des composants. Cette action peut entraîner des dommages mécaniques, électriques ou chimiques irréparables, qui peuvent annuler la garantie.

Pour une liste exacte et actualisée de compatibilité des produits, veuillez consulter le site web CORSAIR.

#### CONTENU DE L'EMBALLAGE

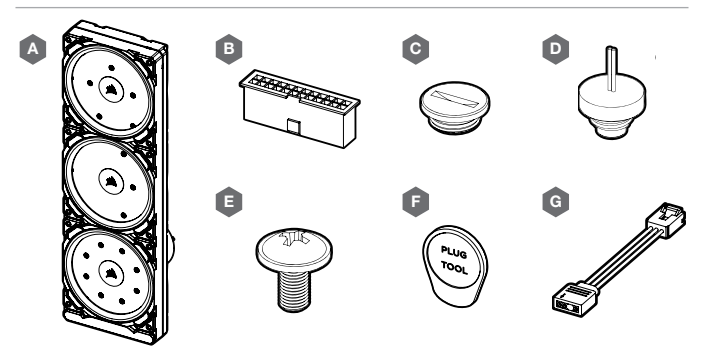

- A UNITÉ DE POMPE / PLAQUE DE DISTRIBUTION E VIS M4 x 8mm x12 RGB XD7 x1 F — OUTIL POUR PRISES x1
- B PONT DE CAVALIER DE LA BROCHE DU BLOC D'ALIMENTATION - ATX 24 x1
- C PRISES CORSAIR G1/4˝ x4
- D PRISE DU CAPTEUR DE TEMPÉRATURE CORSAIR G1/4˝ x1

MATÉRIEL NÉCESSAIRE (NON INCLUS)

# m m m m m J <u>AT 17 17 17 17 17 17 1</u>  $\blacksquare$

H — CONTRÔLEUR DE VITESSE DU VENTILATEUR ET DE LA LAMPE INTELLIGENTE RGB CORSAIR iCUE COMMANDER PRO

H

I

K

- I TOURNEVIS CRUCIFORME PHILLIPS
- J FLACON DE REMPLISSAGE ET LIQUIDE DE REFROIDISSEMENT TYPE XL CORSAIR
- k RÉPARTITEUR EN Y ROTATIF CORSAIR XF

Note: Le CORSAIR iCUE Commander PRO ou le CORSAIR Lighting Node PRO sont nécessaires pour activer et contrôler l'éclairage LED RGB. Le CORSAIR iCUE Commander PRO est nécessaire pour le contrôle automatique de la pompe et pour surveiller la température du liquide en utilisant la suite logicielle iCUE.

G — CÂBLE ADAPTATEUR POUR CARTE MÈRE ARGB x1

#### MONTAGE DE LA XD7 RGB SUR UNE BAIE DE VENTILATEUR AVANT DE BOÎTIER

Fixez la XD7 RGB (A) sur la baie de ventilateur avant du boîtier. Utilisez les vis M4 x 8 mm fournies (E).

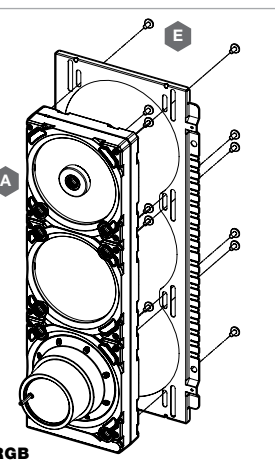

# ORIENTATION DE LA FIXATION DU XD7 RGB

Il est impératif d'installer la XD7 RGB verticalement avec la pompe en bas, comme indiqué sur l'image. L'orientation horizontale est fortement déconseillée car elle risque d'entraîner une recirculation de l'air et par conséquent une panne de la pompe.

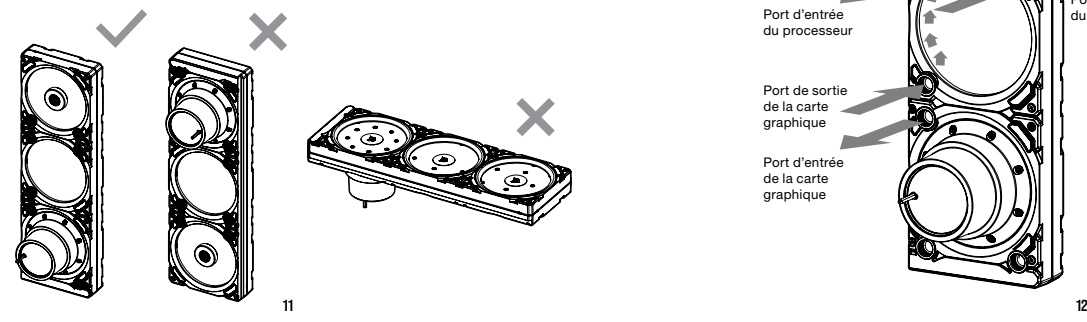

#### FINALISATION DE LA CONFIGURATION

Pour un refroidissement liquide combiné du processeur et de la carte graphique, suivez les recommandations suivantes concernant les étapes d'installation à suivre et la configuration des ports:

- 1. Localisez les ports appropriés. Il est impératif d'utiliser les ports appropriés comme indiqué sur l'image (voir illustration 1).
- 2. Installez les six (6) raccords filetés appropriés CORSAIR XF G1/4 BSPP (non inclus) dans les ports appropriés de la plaque de distribution et serrez-les à la main, comme indiqué sur l'illustration 2. N'utilisez aucun outil (pince, p. ex.).
- 3. Fermez les ports ouverts restants (inutilisés) avec les embouts CORSAIR G1/4 inclus (C) et serrez-les à l'aide d'un outil prévu à cet effet. Évitez d'utiliser un tournevis car il pourrait endommager la surface des embouts!

Remargue: les deux ports G1/4 les plus bas doivent uniquement être utilisés comme orifices de drainage!

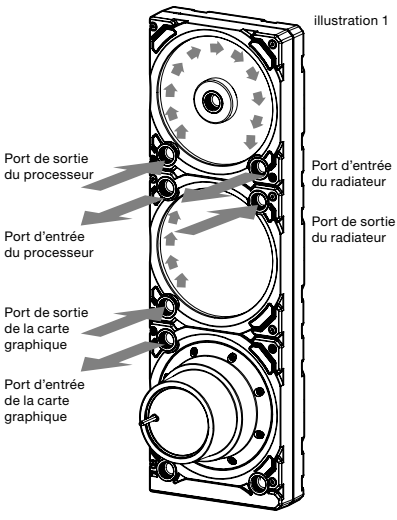

illustration 2

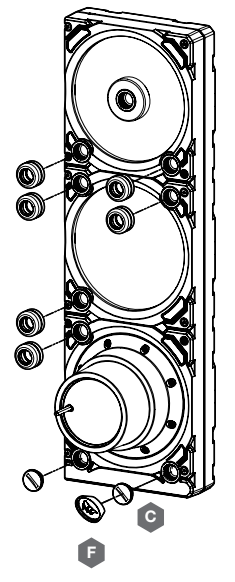

Installez la fiche du capteur de température CORSAIR G1/4" (D) incluse dans l'un des deux ports G1/4" inutilisés situés sur le bloc à eau du processeur.

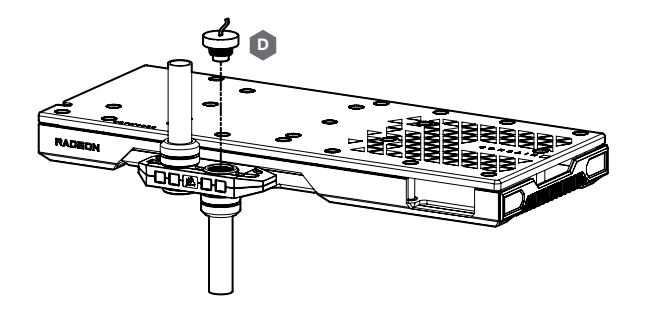

#### INSTALLATION DE LA FICHE DU CAPTEUR DE TEMPÉRATURE SUR LE RÉPARTITEUR EN Y (EN OPTION)

Installez la fiche du capteur de température CORSAIR G1/4" (D) ci-joint avec le répartiteur en Y rotatif CORSAIR XF sur n'importe quel port d'ENTRÉE/SORTIE du XD7 autre que les orifices de REMPLISSAGE ou de DRAINAGE !

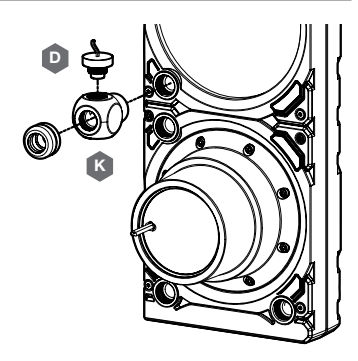

#### RACCORDEMENT DE LA POMPE ET UTILIZATION DE L'ÉCLAIRAGE DIGITAL RGB INTÉGRÉ

Un CORSAIR iCUE Commander PRO ou un Lighting Node PRO (l'un ou l'autre) est nécessaire afin d'utiliser l'éclairage RGB intégré sur le XD7 RGB. Le logiciel CORSAIR iCUE est utilisé pour programmer les effets visuels. Le CORSAIR iCUE Commander PRO est nécessaire pour le contrôle automatique de la pompe et pour surveiller la température du liquide en utilisant la suite logicielle iCUE.

La Pompe/Réservoir XD7 RGB peut être raccordée au contrôleur CORSAIR approprié, soit directement, soit en chaîne dite "guirlande" avec d'autres composants CORSAIR RGB adressables.

1. Identifiez le connecteur RGB approprié sur l'unité pompe-réservoir (Figure 1).

Figure 1

- 2. Insérez la connexion RGB dans le port d'un CORSAIR iCUE Commander PRO ou d'un Lighting Node PRO. (Figure 2).
- 3. Téléchargez et installez la suite logicielle CORSAIR iCUE depuis le site web suivant : https://www.corsair.com/icue. Configurez les effets visuels et d'éclairage en suivant le manuel du logiciel iCUE.
- 4. Connectez le connecteur de ventilateur 4-pin de la pompe XD7 RGB au Port Ventilateur n°6 sur votre CORSAIR iCUE Commander PRO (Figure 3).
- 5. Connectez la sonde de température du XD7 RGB au Port Température n°1 sur votre CORSAIR iCUE Commander PRO (Figure 4).
- 6. Connectez le câble d'alimentation principal du XD7 RGB en branchant un connecteur Molex 4-pin venant de votre bloc d'alimentation (Figure 5).

Connexion en série (au SUIVANT)

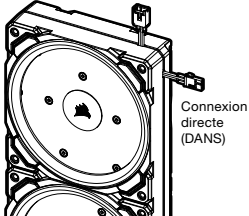

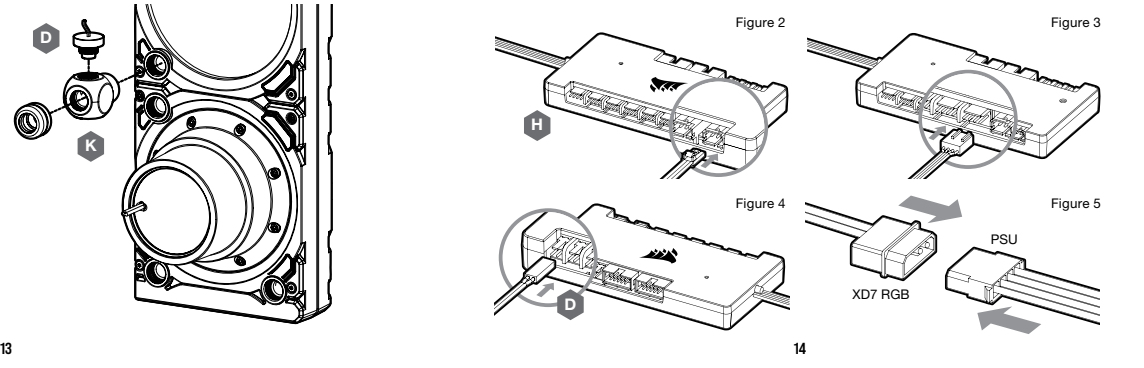

# BRANCHEMENT DE L'ÉCLAIRAGE DU BLOC XD7 RGB À LA CARTE MÈRE

- 1. Branchez le connecteur mâle du bloc XD7 RGB au connecteur femelle du CÂBLE D'ADAPTATEUR RGB (G) (Figure 1).
- 2. Branchez le connecteur femelle du CÂBLE D'ADAPTATEUR RGB à la prise numérique RGB sur la carte mère. Assurez-vous que la flèche figurant sur le CÂBLE D'ADAPTATEUR RGB est branchée à +5 V sur la carte mère (Figure 2).

En utilisant l'adaptateur de carte mère, il n'est pas possible de contrôler l'éclairage RVB avec le logiciel iCUE.

G

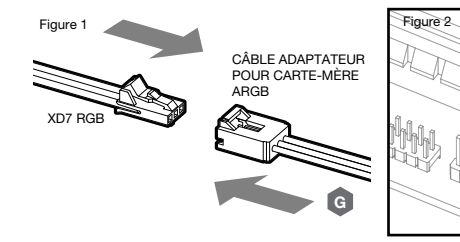

#### REMPLISSAGEET AMORÇAGE DU XD7 RGB

- 1. Débranchez les câbles électriques venant du bloc d'alimentation de tous les composants de l'ordinateur excepté le connecteur électrique Molex 4-pin du XD7 RGB. Assurez-vous que le bloc d'alimentation est éteint, soit à la prise de courant, soit via l'interrupteur à l'arrière du bloc d'alimentation. Connectez le démarreur de pont cavalier (Jumper) PSU ATX 24-pin fourni à votre câble de bloc d'alimentation 24-pin ATX . Ceci vous permettra d'alimenter votre XD7 RGB sans alimenter le PC (Figure 1).
- 2. Débranchez le connecteur de ventilateur à 4 broches de la pompe XD7 RGB; cela permettre à la pompe de fonctionner à pleine puissance, ce qui facilitera l'amorçage et la purge de l'air.

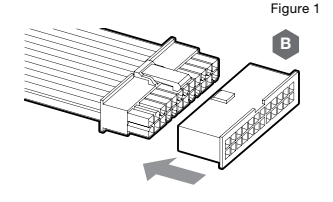

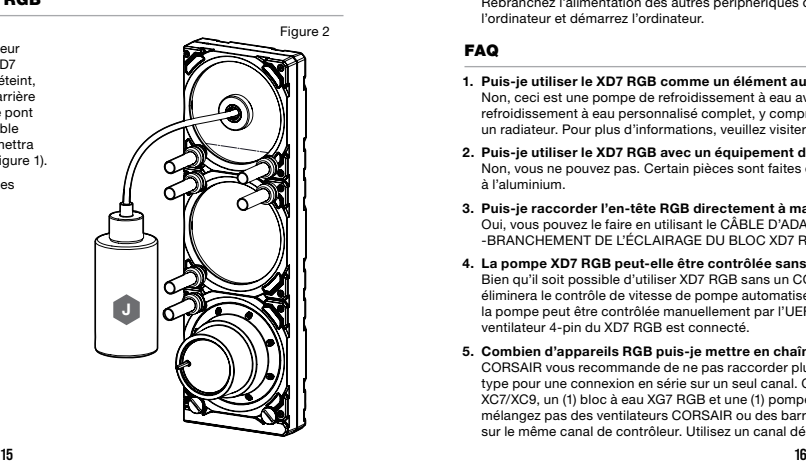

- 3. Remplissez le réservoir par l'ouverture G1/4 en haut à Figure 3 gauche avec du liquide de refroidissement CORSAIR XL en utilisant un flacon de remplissage jusqu'à environ 4cm (1.5") du haut (Figure 2).
- 4. Mettez sous tension en basculant l'interrupteur sur ON sur le bloc d'alimentation. Le moteur de la pompe va être amorcé avec du liquide provenant du réservoir. qui va commencer à circuler dans le circuit. Eteignez l'alimentation avant que le réservoir soit vidé. Ne laissez pas la pompe s'assécher ou sans liquide dans le réservoir car cela endommagerait la pompe (Figure 3)!
- 5. Répétez les étapes 2 et 3 jusqu'à ce que votre circuit de refroidissement personnalisé soit plein. CORSAIR recommande de ne pas remplir le réservoir à plus d'environ 4cm (1.5") du haut.
- 6. Une fois le circuit rempli de liquide, CORSAIR recommande de le faire fonctionner pendant 24 heures pour éliminer tout air emprisonné dans les composants et pour s'assurer qu'il n'y a pas de fuites dans le circuit. Une fois que vous avez testé minutieusement l'étanchéité du circuit, éteignez le bloc d'alimentation et débranchez le pont cavalier (jumper) PSU ATX 24-pin. Rebranchez l'alimentation des autres périphériques de l'ordinateur et démarrez l'ordinateur.

#### FAQ

1. Puis-je utiliser le XD7 RGB comme un élément autonome?

Non, ceci est une pompe de refroidissement à eau avec réservoir intégré qui nécessite un circuit de refroidissement à eau personnalisé complet, y compris des plaques de refroidissement (blocs à eau) et un radiateur. Pour plus d'informations, veuillez visiter corsair.com.

- 2. Puis-je utiliser le XD7 RGB avec un équipement de refroidissement à eau en aluminium? Non, vous ne pouvez pas. Certain pièces sont faites en cuivre et laiton et ne doivent pas être associées à l'aluminium.
- 3. Puis-je raccorder l'en-tête RGB directement à ma carte mère?

Oui, vous pouvez le faire en utilisant le CÂBLE D'ADAPTATEUR ARGB fourni (G). Voir la page15 -BRANCHEMENT DE L'ÉCLAIRAGE DU BLOC XD7 RGB À LA CARTE MÈRE.

- 4. La pompe XD7 RGB peut-elle être contrôlée sans utiliser le CORSAIR iCUE Commander PRO? Bien qu'il soit possible d'utiliser XD7 RGB sans un CORSAIR iCUE Commander PRO, procéder ainsi éliminera le contrôle de vitesse de pompe automatisé dans le logiciel CORSAIR iCUE. La vitesse de la pompe peut être contrôlée manuellement par l'UEFI de la carte-mère quand le connecteur PWM de ventilateur 4-pin du XD7 RGB est connecté.
- 5. Combien d'appareils RGB puis-je mettre en chaîne sur un canal unique de contrôleur CORSAIR? CORSAIR vous recommande de ne pas raccorder plus de trois (3) appareils RGB Hydro X Series de tout type pour une connexion en série sur un seul canal. Cependant, vous pouvez raccorder un (1) bloc à eau XC7/XC9, un (1) bloc à eau XG7 RGB et une (1) pompe XD7 RGB pour un total de trois (3) appareils. Ne mélangez pas des ventilateurs CORSAIR ou des barrettes RGB LED et des produits CORSAIR HYDRO X sur le même canal de contrôleur. Utilisez un canal dédié pour les autres composants.

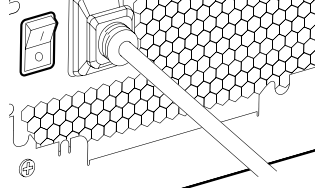

FRANÇAIS

#### WICHTIGER HINWEIS

Die Kurzanleitung ist eine allgemeine Installationsanleitung und deckt nicht die Besonderheiten der Einzelgehäuse- oder Kühlermontage ab.

CORSAIR empfiehlt Ihnen, Ihr kundenspezifisches Kühlsystem mindestens 24 Stunden lang auf Dichtheit zu prüfen, um sicherzustellen, dass das System sicher abgedichtet ist und zuverlässig funktioniert. Die CORSAIR-Garantie deckt keine Hardwareschäden ab, die auf eine schlecht durchgeführte, unsachgemäße und anderweitig hastige Montage Ihres kundenspezifischen Wasserkühlungssystems zurückzuführen sind.

Von der Demontage von CORSAIR HYDRO X-Produkten wird aufgrund der komplexen Konstruktion der Komponenten dringend abgeraten. Dies kann zu irreparablen mechanischen, elektrischen oder chemischen Schäden führen, die die Garantie ungültig machen können.

Eine genaue und aktuelle Produktkompatibilitätsliste finden Sie auf der CORSAIR Website.

#### PACKUNGSINHALT

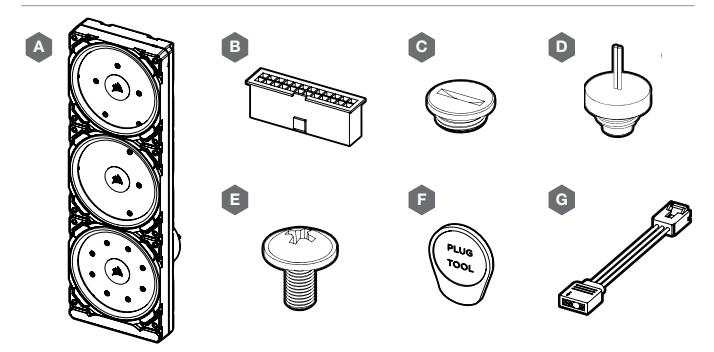

- A x1 XD7 RGB VERTEILLERPLATE MIT PUMPE
- B x1 24-PIN-NETZTEILBRÜCKE ATX
- x4 CORSAIR G1/4" VERSCHLUSSSTOPFEN
- D x1 CORSAIR G1/4˝ TEMPERATURSENSOR-**STECKER**
- $E x12 M4 x 8mm$  SCHRAUBE
- F x1 VERSCHLUSSSTOPFENWERKZEUG
- G x1 ARGB MAINBOARD ADAPTERKABEL

VORAUSSETZUNGEN (NICHT ENTHALTEN)

H

I

K

# 1111 1111 1111 1111 111 J **ATTOTIONIA**  $\blacksquare$

- H STEUERUNG DER BELEUCHTUNG UND LÜFTERGESCHWINDIGKEIT CORSAIR iCUE COMMANDER PRO SMART RGB
- I PHILLIPS-KREUZSCHLITZ-SCHRAUBENDREHER
- J FÜLLFLASCHE UND KÜHLMITTEL CORSAIR TYP XL
- K Y-VERTEILER CORSAIR XF ROTARY

Hinweis: CORSAIR iCUE Commander PRO oder CORSAIR Lighting Node PRO werden zum Ansteuern und Steuern der RGB-LED-Beleuchtung benötigt." CORSAIR iCUE Commander PRO wird zur automatischen Steuerung der Pumpe und zur Überwachung der Flüssigkeitstemperatur mit der iCUE-Software benötigt.

#### ANBRINGEN DER XD7 RGB AN EINE VORDERSEITIGE LÜFTERHALTERUNG

Bringen Sie die XD7 RGB (A) an der Lüfterhalterung an, die sich an der Vorderseite des PC-Gehäuses befindet. Die mitgelieferten M4 x 8mm-Schrauben (E) verwenden.

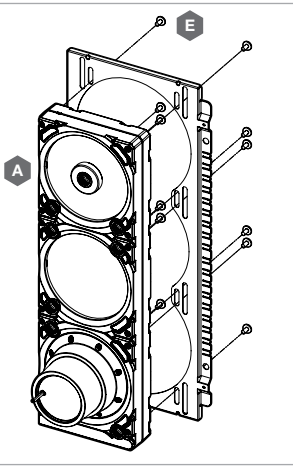

#### XD7 RGB MONTAGEAUSRICHTUNG

Es ist unerlässlich, dass die XD7 RGB gemäß der Abbildung vertikal installiert wird, sodass sich die Pumpe an der Unterseite befindet. Von einer horizontalen Anbringung wird dringend abgeraten, da dies zu einer Rezirkulation der Luft und in der Folge zum Ausfall der Pumpe führen kann.

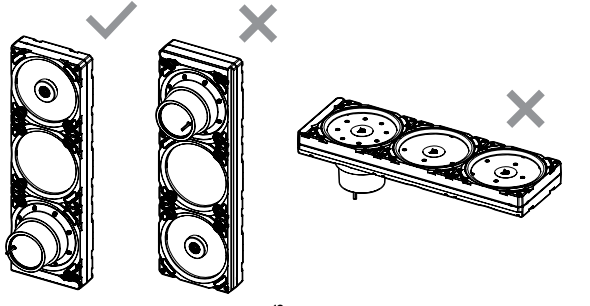

#### ABSCHLUSS DER EINRICHTUNG

Für eine kombinierte CPU- und GPU-Wasserkühlung befolgen Sie bitte die empfohlenen Installationsschritte und die beschriebene Anschlusskonfiguration:

- 1. Korrekte Anschlüsse ausfindig machen. Bitte nur die markierten Anschlüsse nutzen (siehe Abbildung 1).
- 2. Die sechs (6) passenden CORSAIR XF G1/4 BSPP-Gewindeanschlüsse (nicht im Lieferumfang enthalten) in die entsprechenden Distroplattenanschlüsse installieren und von Hand festziehen (siehe Abbildung 2). Kein Werkzeug (z. B. Zange) verwenden.
- 3. Die verbleibenden offenen (unbenutzten) Anschlüsse mit den mitgelieferten CORSAIR G1/4-Stopfen (C) verschließen und mit einem Verschlussstopfenwerkzeug (F) festziehen. Verwenden Sie keinen Schraubendreher, da die Oberfläche der Stopfen beschädigt werden kann!

Anmerkung: Die beiden unteren G1/4-Anschlüsse dürfen nur als Ablassöffnungen verwendet werden!

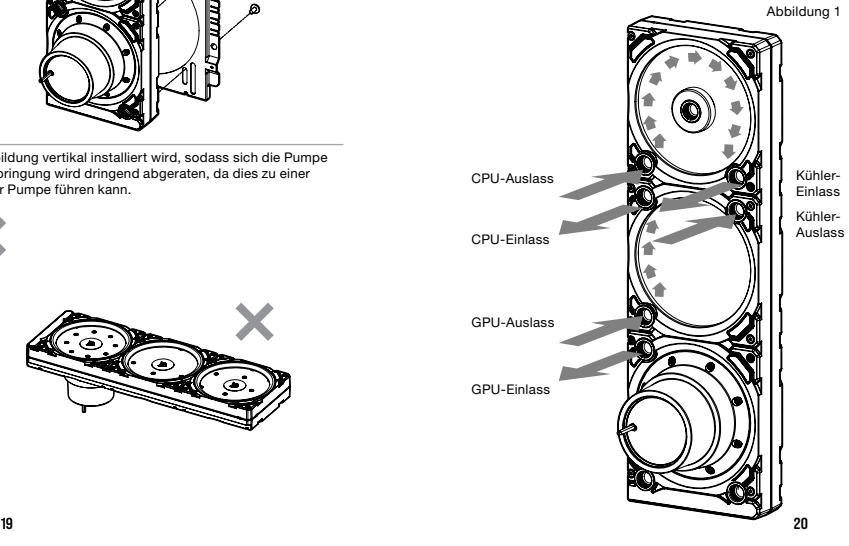

Abbildung 2

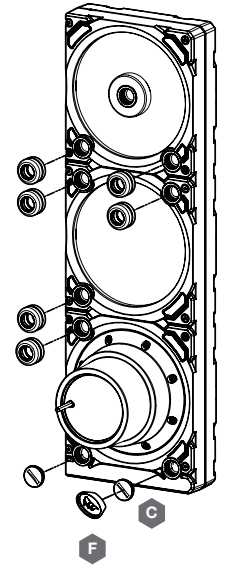

#### INSTALLIEREN DES TEMPERATURSENSOR-STECKERS

Den beiliegenden Temperatursensor-Stecker Corsair G1/4" (D) in einen der beiden nicht verwendeten G1/4"- Anschlüsse an dem GPU-Wasserkühler einbauen.

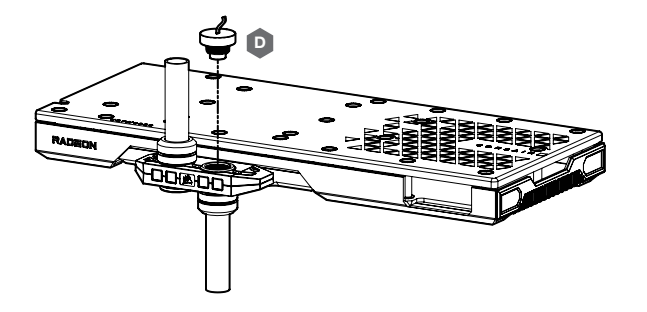

#### INSTALLIEREN DES TEMPERATURSENSOR-STECKERS AN DEN Y-VERTEILER (OPTIONAL)

Bringen Sie den beiliegenden G1/4"- Temperatursensor-Stecker CORSAIR (D) mit dem Y-Verteiler CORSAIR XF Rotary an einen beliebigen EINLASS-/AUSLASSANSCHLUSS der XD7, der keine FÜLL-/ABLASSÖFFNUNG ist!

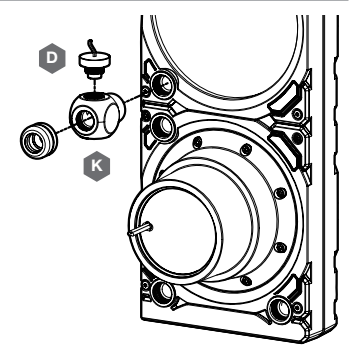

#### ANSCHLIESSEN DER VERTEILERPLATTE MIT PUMPE UND VERWENDEN DER INTEGRIERTEN DIGITALEN RGB-BELEUCHTUNG

Um die integrierte RGB-Beleuchtung des XD7 RGB zu nutzen, ist ein CORSAIR iCUE Commander PRO oder Lighting Node PRO (einer von beiden) erforderlich. Die Software CORSAIR iCUE wird zurProgrammierung der visuellen Effekte verwendet. CORSAIR iCUE Commander PRO wird zur automatischen Steuerung der Pumpe nd zur Überwachung der Flüssigkeitstemperatur mit der iCUE-Software benötigt.

Die XD7 RGB Verteilerplatte mit Pumpe kann entweder direkt mit dem entsprechenden CORSAIR Controller oder mit anderen CORSAIR adressierbaren RGB-Komponenten (Daisy-Chains) verbunden werden.

1. Finden Sie den richtigen RGB-Stecker am Reservoir-Pumpeeinheit (Abbildung 1).

Abbildung 1

- 2. Stecken Sie den RGB-Stecker in einen CORSAIR iCUE Commander PRO-Port oder Lighting Node PRO-Port (Abbildung 2).
- 3. Laden Sie die CORSAIR iCUE Software Suite von der folgenden Website herunter und installieren Sie sie: https://www.corsair.com/icue. Konfigurieren Sie visuelle und Lichteffekte, indem Sie das Handbuch für die iCUE-Software befolgen.
- 4. Verbinden Sie den 4-poligen Lüfterstecker der XD7 RGB-Pumpe mit dem Lüfterport #6 an Ihr CORSAIR iCUE Commander PRO (Abbildung 3).
- 5. Schließen Sie den Temperatursensor des XD7 RGB an den Temperaturport #1 auf Ihrem CORSAIR iCUE Commander PRO an (Abbildung 4).
- 6. Schließen Sie das Hauptstromkabel des XD7 RGB an, indem Sie einen 4-poligen Molex-Stecker an Ihr Stromnetz anschließen (Abbildung 5).

Daisy-Chain (als NÄCHSTES)

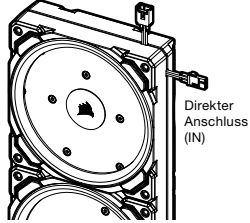

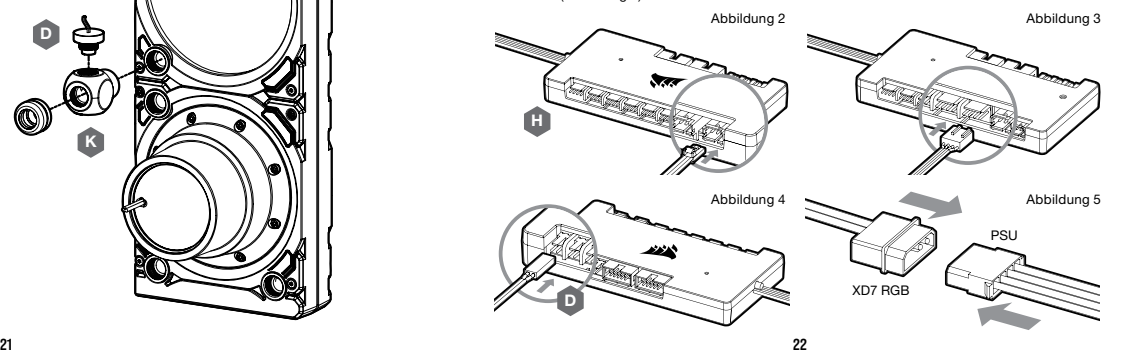

DEUTSCH

#### ANSCHLIESSEN DER XD7 RGB-BELEUCHTUNG AN DAS MOTHERBOARD

- 1. Verbinden Sie den XD7-RGB-Stecker mit der ARGB MAINBOARD-ADAPTERKABEL (G)-Buchse (Abbildung 1).
- 2. Verbinden Sie die Buchse des RGB-ADAPTERKABELS mit dem digitalen RGB-Header auf dem Motherboard. Stellen Sie sicher, dass das RGB-ADAPTERKABEL mit dem Pfeil an + 5V auf dem Motherboard angeschlossen ist. (Abbildung 2).

Mit dem Motherboard-Adapter kann die RGB-Beleuchtung nicht mit der iCUE-Software gesteuert werden.

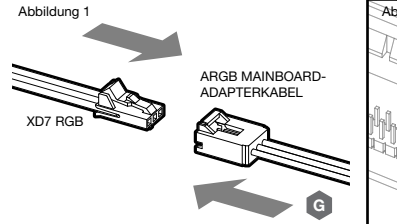

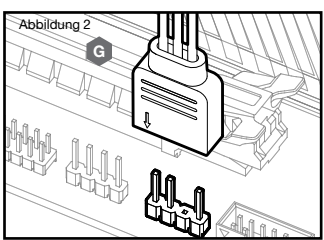

### FÜLLEN UND VORBEREITUNG DES XD7 RGB

- 1. Ziehen Sie die Netzteilkabel von allen Computerkomponenten mit Ausnahme des XD7 RGB 4-poligen Molex-Stromanschlusses ab. Stellen Sie sicher, dass das Netzteil ausgeschaltet ist, entweder an der Steckdose oder über den Kippschalter auf der Rückseite des Netzteils. Schließen Sie den mitgelieferten 24-poligen ATX-Jumper Bridge-Starter an das 24-polige ATX-Kabel des Netzteils an. Dadurch können Sie Ihren XD7 RGB einschalten, ohne den PC einzuschalten (Abbildung 1).
- 2. Trennen Sie den 4-poligen Lüfterstecker der XD7 RGB-Pumpe. Dadurch kann die Pumpe mit voller Leistung laufen, was das Ansaugen und Abzapfen der Luft erleichtert.

Abbildung 1

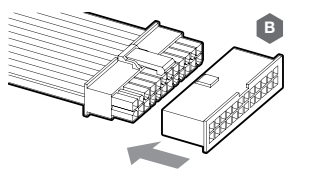

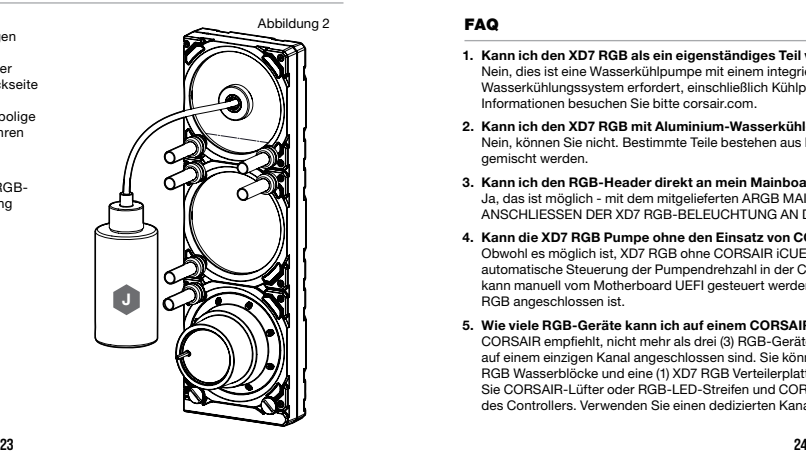

- Abbildung 3 3. Füllen Sie den Reservoir durch die Öffnung oben links G1/4 mit CORSAIR XL-Kühlmittel mit einer Füllflasche bis etwa 4cm (1.5") unter der Spitze (Abbildung 2).
- 4. Schalten Sie das Gerät ein, indem Sie den ON-Schalter am Netzteil drücken. Der Pumpenmotor wird mit Kühlmittel aus dem Reservoir gefüllt und beginnt, durch das System zu strömen. Schalten Sie das Gerät AUS, bevor das Reservoir entleert wird. Lassen Sie die Pumpe nicht trocken oder ohne Kühlmittel im reservoir laufen, da dies die Pumpe beschädigen wird (Abbildung 3)!
- 5. Wiederholen Sie die Schritte 2 und 3 bis das benutzerdefinierte Kühlsystem voll ist. CORSAIR empfiehlt, das Reservoir nicht mehr als ca. 4cm (1.5") von oben zu füllen.
- 6. Sobald das System mit Kühlmittel gefüllt ist, empfiehlt CORSAIR, es für 24 Stunden laufen zu lassen, umd die in den Komponenten eingeschlossene Luft entfernt wird und sicherzustellen, dass keine Lecks im System vorhanden sind. Sobald Sie das System gründlich auf Dichtheit geprüft haben, schalten Sie das Netzteil AUS und trennen Sie die 24-polige PSU Jumper Bridge des ATX. Schließen Sie den Strom an andere Computer-Peripheriegeräte an und starten Sie den Computer.

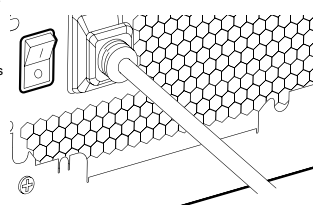

#### FAQ

1. Kann ich den XD7 RGB als ein eigenständiges Teil verwenden?

Nein, dies ist eine Wasserkühlpumpe mit einem integrierten Reservoir, die ein komplettes kundenspezifisches Wasserkühlungssystem erfordert, einschließlich Kühlplatten (Wasserblöcke) und Heizkörper. Für weitere Informationen besuchen Sie bitte corsair.com.

2. Kann ich den XD7 RGB mit Aluminium-Wasserkühlgeräten verwenden?

Nein, können Sie nicht. Bestimmte Teile bestehen aus Kupfer und Messing und sollten nicht mit Aluminium gemischt werden.

3. Kann ich den RGB-Header direkt an mein Mainboard anschließen?

Ja, das ist möglich - mit dem mitgelieferten ARGB MAINBOARD-ADAPTERKABEL (G). Siehe Seite 23 - ANSCHLIESSEN DER XD7 RGB-BELEUCHTUNG AN DAS MOTHERBOARD.

- 4. Kann die XD7 RGB Pumpe ohne den Einsatz von CORSAIR iCUE Commander PRO gesteuert werden? Obwohl es möglich ist, XD7 RGB ohne CORSAIR iCUE Commander PRO zu verwenden, wird dadurch die automatische Steuerung der Pumpendrehzahl in der CORSAIR iCUE-Software entfernt. Die Pumpendrehzahl kann manuell vom Motherboard UEFI gesteuert werden, wenn der 4-polige Lüfter-PWM-Anschluss des XD7 RGB angeschlossen ist.
- 5. Wie viele RGB-Geräte kann ich auf einem CORSAIR-Controller mit einem einzelnen Kanal verketten? CORSAIR empfiehlt, nicht mehr als drei (3) RGB-Geräte der Hydro X-Serieanzuschließen, die in einer Reihe auf einem einzigen Kanal angeschlossen sind. Sie können jedoch einen (1) XC7/XC9 Wasserblock, eine (1) XG7 RGB Wasserblöcke und eine (1) XD7 RGB Verteilerplatte für insgesamt drei (3) Geräte anschließen. Mischen Sie CORSAIR-Lüfter oder RGB-LED-Streifen und CORSAIR HYDRO X-Produkte nicht auf demselben Kanal des Controllers. Verwenden Sie einen dedizierten Kanal für andere Komponenten.

#### AVVISO IMPORTANTE

Questa Guida rapida è una guida di installazione generale e non copre le specifiche del caso individuale o del montaggio del radiatore.

CORSAIR consiglia di sottoporre a prova di tenuta il sistema di raffreddamento personalizzato per almeno 24 ore per garantire che il sistema sia saldamente sigillato e funzioni in modo affidabile. La garanzia CORSAIR non copre alcun danno hardware derivante da assemblaggio mal eseguito, improprio o comunque affrettato del sistema di raffreddamento ad acqua personalizzato.

Lo smontaggio dei prodotti CORSAIR HYDRO X è altamente sconsigliato a causa della progettazione complessa dei componenti. Tale azione può provocare danni meccanici, elettrici o chimici irreparabili che possono invalidare la garanzia.

Per un elenco di compatibilità esatto e aggiornato del prodotto, si prega di consultare il sito web di CORSAIR.

#### CONTENUTO DELLA CONFEZIONE

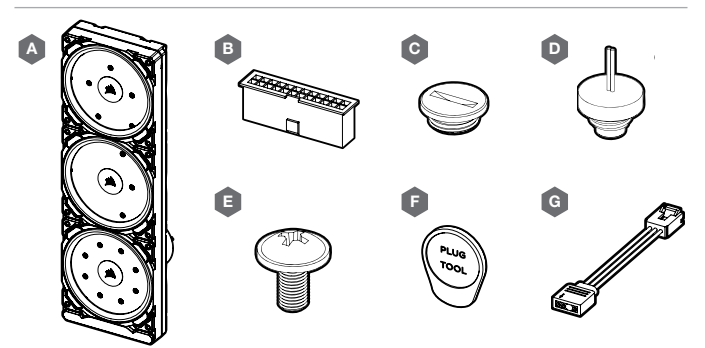

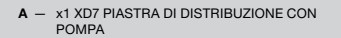

- B x1 ATX JUMPER BRIDGE A 24 PIN
- C x4 TAPPI CORSAIR G1/4"
- D x1 TAPPO SENSORE TEMPERATURA CORSAIR G1/4"

#### PREREQUISITI (NON INCLUSO)

H

K

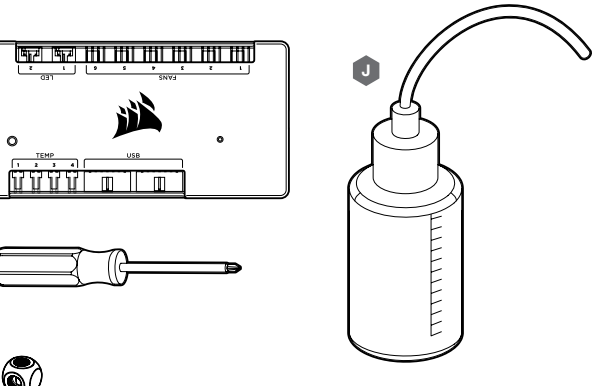

I

- H CORSAIR iCUE COMMANDER PRO CONTROLLER ILLUMINAZIONE RGB E VELOCITÀ DELLA VENTOLA
- I CACCIAVITE PHILLIPS
- J FLACONCINO E LIQUIDO DI RAFFREDDAMENTO CORSAIR XL
- K RACCORDO A Y ROTARY CORSAIR XF

Nota: CORSAIR iCUE Commander PRO o CORSAIR Lighting Node PRO sono necessari per gestire e controllare l'illuminazione a LED RGB." CORSAIR iCUE Commander PRO è necessario per il controllo automatico della pompa e per il monitoraggio della temperatura del liquido utilizzando la suite software iCUE.

 $E - x12 M4 x 8mm VITE$ F — x1 ATTREZZO PER I TAPPI G — x1 CAVO ADATTATORE SCHEDA MADRE ARGB

#### MONTAGGIO DELL'XD7 RGB SUL VASSOIO PER VENTOLA ANTERIORE DI UN CASE

Assicurare l'XD7 RGB (A) al vassoio per ventola anteriore del case. Utilizzare le viti M4 da 8 mm incluse (E).

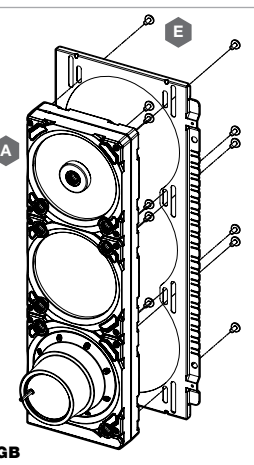

#### ORIENTAMENTO DI MONTAGGIO DELL'XD7 RGB

È necessario installare l'XD7 RGB verticalmente con la pompa nella parte inferiore, come illustrato nell' immagine. L'utilizzo di un orientamento orizzontale è fortemente sconsigliato, poiché potrebbe causare la ricircolazione dell'aria e il conseguente guasto della pompa.

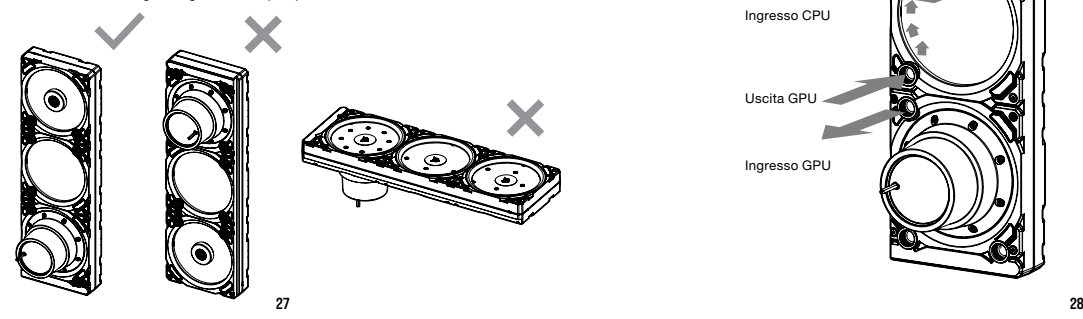

#### CONCLUSIONE DELL'INSTALLAZIONE

Per i sistemi di raffreddamento a liquido combinati per CPU e GPU, seguire i seguenti passi consigliati per l'installazione e configurazione della porta:

- 1. Individuare le porte corrette. È necessario utilizzare le porte corrette, come illustrato nell'immagine (vedere Figura 1).
- 2. Installare i sei (6) raccordi filettati appropriati CORSAIR XF G1/4 BSPP (non inclusi) all'interno delle porte delle piastre di distribuzione corrette e serrarli manualmente come illustrato nella Figura 2. Non utilizzare alcun strumento (ad es. tenaglie).
- 3. Chiudere le porte rimanenti (non utilizzate) con i connettori CORSAIR G1/4 (C) e serrarli utilizzando una chiave a bussola (F). Evitare di utilizzare un cacciavite, poiché potrebbe causare danni alla superficie dei connettori!

Nota: le porte G1/4" più in basso devono essere utilizzate come porte di spurgo!

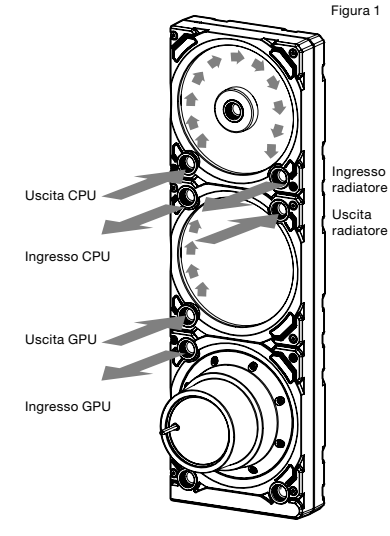

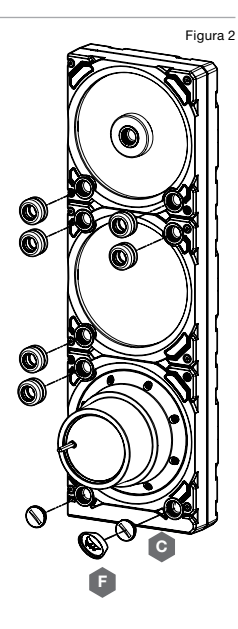

#### MONTAGGIO DELLA PRESA DEL SENSORE DI TEMPERATURA

Montare la presa del sensore di temperatura CORSAIR G1/4" inclusa (D) su una delle due porte G1/4" non utilizzate del waterblock della GPU.

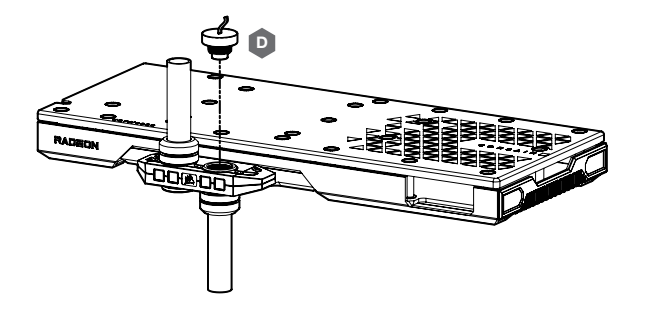

#### MONTAGGIO DELLA PRESA DEL SENSORE DI TEMPERATURA SUL RACCORDO A Y (OPZIONALE)

Montare la presa del sensore di temperatura CORSAIR G1/4" inclusa (D) con il raccordo a Y Rotary CORSAIR XF su una qualsiasi porta di ENTRATA/USCITA dell'XD7, ad eccezione delle porte di RIEMPIMENTO o SCARICO!

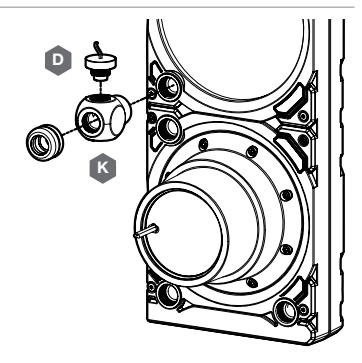

#### COLLEGAMENTO DELLA PIASTRA DI DISTRIBUZIONE CON POMPA E UTILIZZO DELL'ILLUMINAZIONE DIGITALE RGB INTEGRATA

È necessario un CORSAIR iCUE Commander PRO o un Lighting Node PRO (uno dei due) al fine di utilizzare l'illuminazione RGB integrata sull'XD7 RGB. Il software CORSAIR iCUE viene utilizzato per programmare gli effetti visivi. CORSAIR iCUE Commander PRO è necessario per il controllo automatico della pompa e per il monitoraggio della temperatura del liquido utilizzando la suite software iCUE.

La piastra di distribuzione con pompa XD7 RGB può essere collegata al controller CORSAIR appropriato direttamente o collegata in daisy chain (a margherita) ad un altro/i componente/i CORSAIR con RGB indirizzabile.

1. Identificare il connettore RGB corretto sull'unità serbatoiopompa (Figura 1). 2. Inserire il connettore RGB in una porta CORSAIR iCUE

5. Collegare il sensore di temperatura dell'XD7 RGB alla Porta della temperatura n. 1 del CORSAIR iCUE Commander PRO

6. Collegare il cavo di alimentazione principale dell'XD7 RGB collegando un connettore Molex a 4 pin dall'alimentatore

Commander PRO (Figura 3).

(Figura 4).

(Figura 5).

Commander PRO o nella porta Lightning Node PRO (Figura 2). 3. Scaricare e installare la suite software CORSAIR iCUE dal seguente sito web: https://www.corsair.com/icue. Configurare gli effetti visivi e di luce seguendo il manuale per il software iCUE. 4. Collegare il connettore della ventola a 4 pin della pompa dell'XD7 RGB alla Porta della ventola n. 6 del CORSAIR iCUE

Collegamento a margherita (al SUCCESSIVO)

- Collegamento diretto (IN)
- Figura 2 Figura Figura 3 Figura 5 **PSU**  $\overline{D}$  XD7 RGB H

Figura 1

#### COLLEGAMENTO DELL'ILLUMINAZIONE XD7 ALLA SCHEDA MADRE

- 1. Collegare il connettore maschio dell'unità XD7 RGB al connettore femmina del CAVO ADATTATORE SCHEDA MADRE ARGB (G) (Figura 1).
- 2. Collegare il connettore femmina del CAVO ADATTATORE RGB al collettore RGB digitale sulla scheda madre. Accertarsi di collegare la freccia sul CAVO ADATTATORE RGB all'uscita +5 V sulla scheda madre (Figura 2).

Utilizzando l'adattatore della scheda madre non è possibile controllare l'illuminazione RGB con il software iCUE.

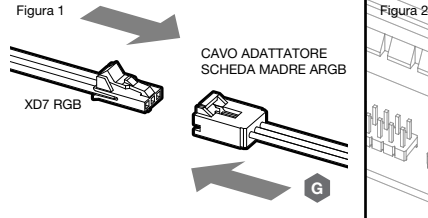

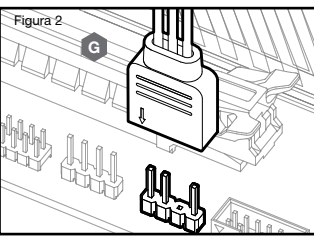

#### RIEMPIMENTO E INNESCO DELL'XD7 RGB

- 1. Scollegare i cavi di alimentazione della PSU da tutti i componenti del computer tranne il connettore di alimentazione Molex a 4 pin dell'XD7 RGB. Assicurarsi che la PSU sia spenta (OFF), o sulla spina-presa o tramite l'interruttore a levetta sul retro della PSU. Collegare l'avviatore ATX 24-Pin PSU ponticello in dotazione al cavo PSU 24-pin ATX. Ciò permetterà di accendere l'XD7 RGB senza accendere il PC (Figura 1).
- 2. Scollegare il connettore a 4 pin della ventola della pompa XD7 RGB. In questo modo la pompa funzionerà a pieno regime, facilitando le operazioni di riempimento e di spurgo.

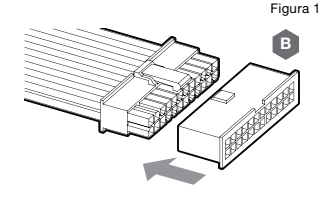

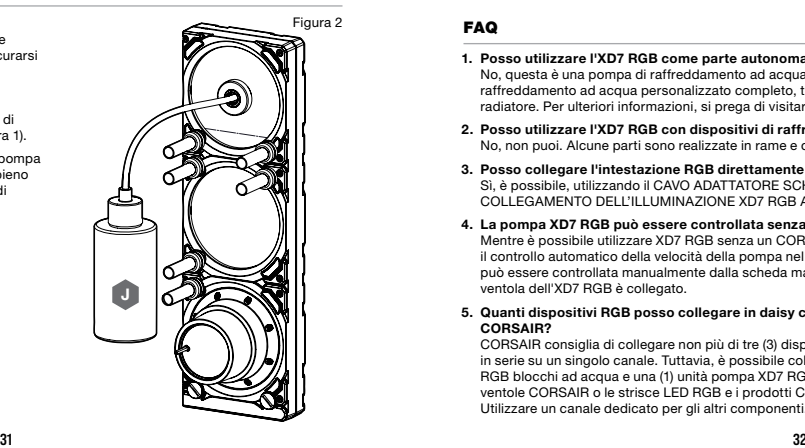

- 3. Riempire il serbatoio attraverso l'apertura G1/4 in alto a Figura 3 sinistra con liquido refrigerante CORSAIR XL usando una fiaschetta di riempimento fino a circa 4cm (1.5") sotto la parte superiore (Figura 2).
- 4. Attaccare l'alimentazione girando l'interruttore ON (acceso) sulla PSU. Il motore della pompa verrà innescato con il refrigerante dal serbatoio e inizierà a fluire attraverso il sistema. Spegnere (OFF) l'alimentazione prima che il serbatoio si svuoti. Non lasciare che la pompa funzioni a secco o senza refrigerante nel serbatoio poiché ciò danneggerà la pompa (Figura 3)!
- 5. Ripeti i passi 2 e 3 fino a quando il sistema di raffreddamento personalizzato è pieno. CORSAIR raccomanda di non riempire il serbatoio più di circa 4cm (1.5") dalla parte superiore.
- 6. Una volta che il sistema è stato riempito con liquido refrigerante, CORSAIR consiglia di farlo funzionare per 24 ore per rimuovere l'aria intrappolata nei componenti e assicurarsi che non vi siano perdite nel sistema. Dopo aver verificato accuratamente il sistema, spegnere la PSU e scollegare l'ATX 24-pin PSU ponticello. Ricollegare l'alimentazione ad altre periferiche del computer e avviare il computer.

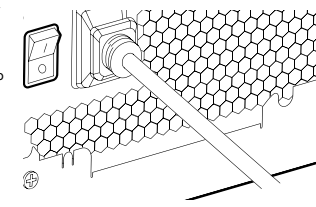

#### FAQ

1. Posso utilizzare l'XD7 RGB come parte autonoma?

No, questa è una pompa di raffreddamento ad acqua con serbatoio integrato che richiede un sistema di raffreddamento ad acqua personalizzato completo, tra cui piastre di raffreddamento (blocco ad acqua) e radiatore. Per ulteriori informazioni, si prega di visitare corsair.com.

- 2. Posso utilizzare l'XD7 RGB con dispositivi di raffreddamento ad acqua in alluminio? No, non puoi. Alcune parti sono realizzate in rame e ottone e non devono essere mescolate con alluminio.
- 3. Posso collegare l'intestazione RGB direttamente alla mia scheda madre? Sì, è possibile, utilizzando il CAVO ADATTATORE SCHEDA MADRE RGB (G) in dotazione. Vedere pag. 31 - COLLEGAMENTO DELL'ILLUMINAZIONE XD7 RGB ALLA SCHEDA MADRE.
- 4. La pompa XD7 RGB può essere controllata senza l'uso di CORSAIR iCUE Commander PRO? Mentre è possibile utilizzare XD7 RGB senza un CORSAIR iCUE Commander PRO, nel fare ciò si rimuoverà il controllo automatico della velocità della pompa nel software CORSAIR iCUE. La velocità della pompa può essere controllata manualmente dalla scheda madre UEFI quando il connettore PWM a 4 pin della ventola dell'XD7 RGB è collegato.
- 5. Quanti dispositivi RGB posso collegare in daisy chain ad un singolo canale su un controller CORSAIR?

CORSAIR consiglia di collegare non più di tre (3) dispositivi Hydro X Series RGB di qualsiasi tipo collegati in serie su un singolo canale. Tuttavia, è possibile collegare un (1) XC7/XC9 blocco ad acqua, un (1) XG7 RGB blocchi ad acqua e una (1) unità pompa XD7 RGB per un totale di tre (3) dispositivi. Non mescolare le ventole CORSAIR o le strisce LED RGB e i prodotti CORSAIR HYDRO X sullo stesso canale sul controller. Utilizzare un canale dedicato per gli altri componenti.

#### AVISO IMPORTANTE

Esta guía rápida para empezar es una guía general de instalación y no cubre los detalles específicos de la carcasa individual o del montaje del radiador.

CORSAIR le recomienda que realice una prueba de estanqueidad de su sistema de refrigeración personalizado durante al menos 24 horas para asegurarse de que el sistema está sellado de forma segura y funciona de forma fiable. La garantía de CORSAIR no cubre ningún daño de hardware que resulte de un ensamblaje mal ejecutado, inapropiado o precipitado de su sistema de enfriamiento de agua personalizado.

El desmontaje de los productos CORSAIR HYDRO X es altamente desaconsejado debido al complejo diseño de los componentes. Tal acción puede resultar en daños mecánicos, eléctricos o químicos irreparables que pueden anular la garantía.

Para obtener una lista exacta y actualizada de la compatibilidad de los productos, consulte la página web de CORSAIR.

#### CONTENIDO DEL PAQUETE

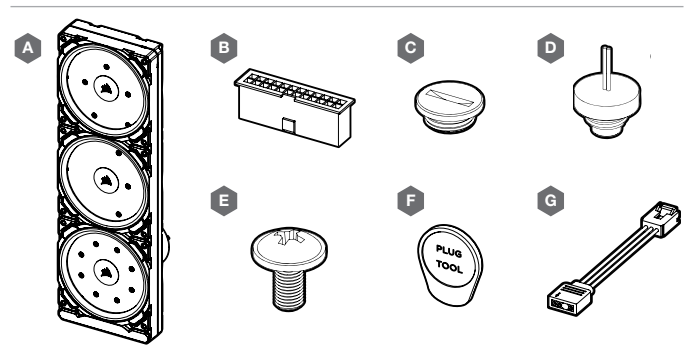

- $A x1$  XD7 PLACA DE DISTRIBUCIÓN CON BOMBA  $E x12$  TORNILLO M4 x 8mm
- $B x1$  ATX 24 JUMPER DE PUENTE DE PINES PSU  $F x1$  ATTREZZO PER I TAPPI
- C x4 TAPONES CORSAIR G1/4"
- D x1 TAPÓN SONDA DE TEMPERATURA CORSAIR G1/4"

PRERREQUISITOS (NO INCLUIDOS)

H

I

K

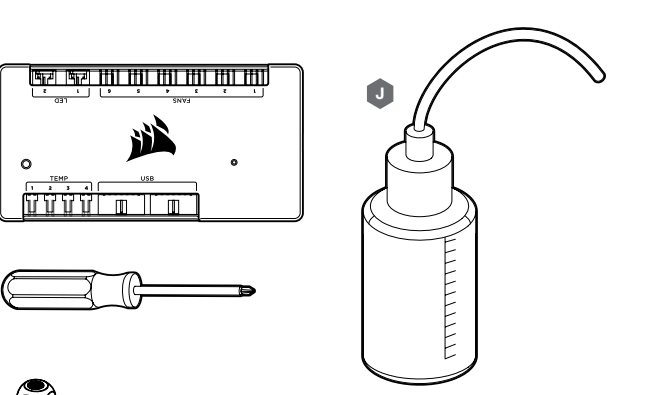

- H CONTROLADOR INTELIGENTE DE ILUMINACIÓN RGB Y VELOCIDAD DEL VENTILADOR CORSAIR iCUE COMMANDER PRO
- I DESTORNILLADOR PHILLIPS
- J FRASCO DE LLENADO Y REFRIGERANTE CORSAIR XL
- K RACOR GIRATORIO EN Y CORSAIR XF

Nota: CORSAIR iCUE Commander PRO o CORSAIR Lighting Node PRO son necesarios para accionar y controlar la iluminación LED RGB. Es necesario el CORSAIR iCUE Commander PRO para el control automático de la bomba y para la monitorización de la temperatura del líquido mediante el paquete de software iCUE.

G — x1 CABLE ADAPTADOR ARGB DE PLACA BASE

#### MONTAJE DEL XD7 RGB EN UNA BANDEJA DE VENTILADOR DELANTERA DEL CHASIS

Coloque el XD7 RGB (A) en la bandeja de ventilador delantera del chasis. Use los tornillos M4 de 8 mm incluidos (E).

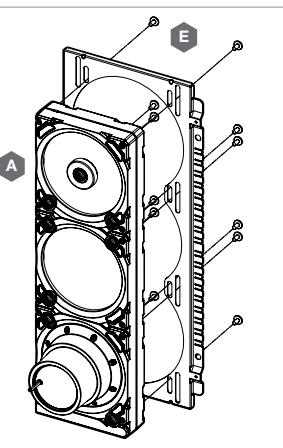

## ORIENTACIÓN DE MONTAJE XD7 RGB

El XD7 RGB debe instalarse en vertical, con la bomba sobre el lateral inferior, tal como se muestra en la imagen. No se recomienda colocarlo en horizontal porque podría provocar la recirculación del aire y, por tanto, daños en la bomba.

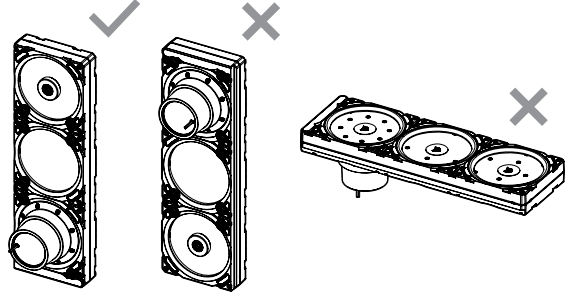

## CÓMO TERMINAR EL MONTAJE

En el caso de la refrigeración líquida para CPU y GPU, siga los pasos de instalación recomendados y la siguiente configuración de puertos:

- 1. Localice los puertos correctos. Debe utilizar los puertos correctos, marcados en la imagen 1.
- 2. Instale los seis (6) accesorios roscados CORSAIR XF G1/4 BSPP (no se incluyen) en los puertos correspondientes de la placa de distribución y apriételos a mano tal como se muestra en la imagen 2. No utilice herramientas (alicates, por ejemplo).
- 3. Cierre el resto de puertos abiertos (sin usar) con los tapones CORSAIR G1/4 (C) incluidos y apriételos con una herramienta adecuada (F). No use un destornillador. Podría dañar la superficie de los tapones.

Nota: los dos puertos G1/4 de la parte inferior sólo se utilizarán como puertos de drenaje.

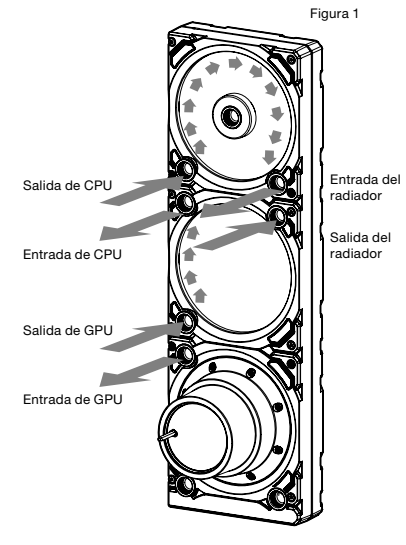

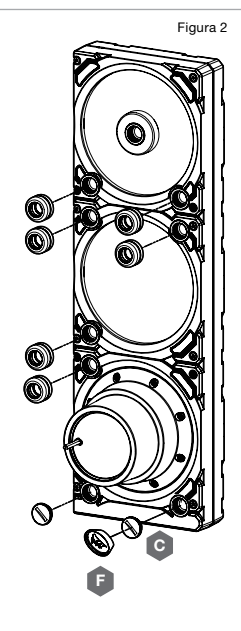

# INSTALACIÓN DEL TAPÓN SONDA DE TEMPERATURA

Instale el tapón sonda de temperatura G1/4" de CORSAIR (D) suministrado en uno de los dos puertos G1/4" no utilizados situados en el bloque de agua de la GPU.

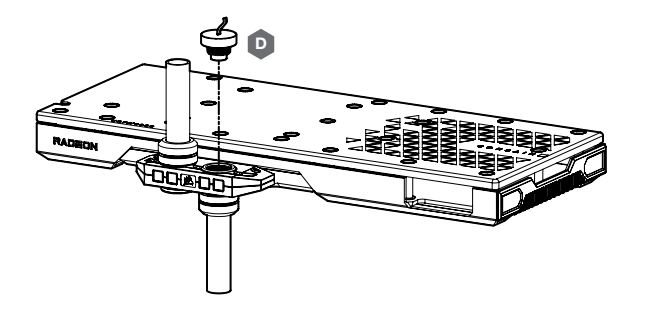

#### INSTALACIÓN DEL TAPÓN SONDA DE TEMPERATURA EN EL RACOR EN Y (OPCIONAL)

Instale el tapón sonda de temperatura G1/4" (D) suministrado con el racor en Y giratorio CORSAIR XF en cualquier puerto de ENTRADA/SALIDA del XD7 que no sea el de LLENADO o DRENAJE.

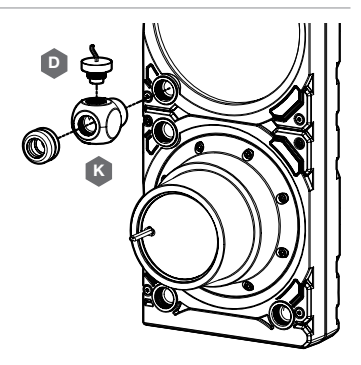

#### CONEXIÓN DE LA PLACA DE DISTRIBUCIÓN CON BOMBA Y USO DE LA ILUMINACIÓN DIGITAL RGB INTEGRADA

Para utilizar la iluminación RGB integrada en el XD7 RGB se necesita un CORSAIR iCUE Commander PRO o un Lighting Node PRO (cualquiera de los dos). El software CORSAIR iCUE se utiliza para programar efectos visuales. Es necesario el CORSAIR iCUE Commander PRO para el control automático de la bomba y para la monitorización de la temperatura del líquido usando el paquete de software iCUE.

La placa de distribución con bomba XD7 RGB puede conectarse al controlador CORSAIR apropiado directamente o en cadena con otros componentes RGB direccionables CORSAIR.

- 1. Identifique el conector RGB correcto en la unidad de bomba-depósito (Figura 1).
- 2. Inserte el conector RGB en un puerto CORSAIR iCUE C ommander PRO o en un puerto de Nodo de iluminación PRO (Figura 2).

Figura 1 Conexión en cadena

(al SIGUIENTE)

- 3. Descargue e instale el paquete de software CORSAIR iCUE desde el siguiente sitio web: https://www.corsair.com/icue. Configure los efectos visuales y luminosos siguiendo el manual del software iCUE.
- 4. Conecte el conector de 4 clavijas del ventilador de la bomba del XD7 RGB al puerto de ventilador #6 de su CORSAIR iCUE Commander PRO (Figura 3).
- 5. Conecte el sensor de temperatura del XD7 RGB al puerto de temperatura #1 de su CORSAIR iCUE Commander PRO (Figura 4).
- 6. Conecte el cable de alimentación principal del XD7 RGB enchufando un conector Molex de 4 clavijas desde la fuente de alimentación (Figura 5).

Conexión directa (EN)

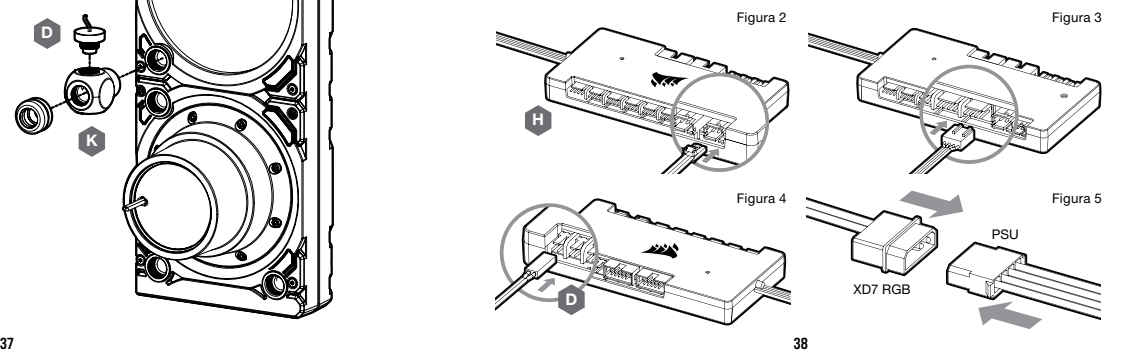

# CONEXIÓN DE LA ILUMINACIÓN DEL XD7 RGB A LA PLACA BASE

- 1. Conecte el conector macho del XD7 RGB al conector hembra del CABLE ADAPTADOR RGB (G) (figura 1).
- 2. Conecte el conector hembra del CABLE ADAPTADOR RGB a la cabecera digital RGB en la placa base. Asegúrese de que la flecha del CABLE ADAPTADOR RGB esté enchufada a +5 V en la placa base (figura 2). Al usar el adaptador de la placa base no es posible controlar la iluminación RGB con el software iCUE.

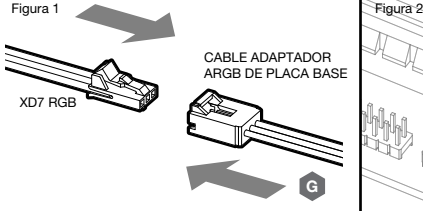

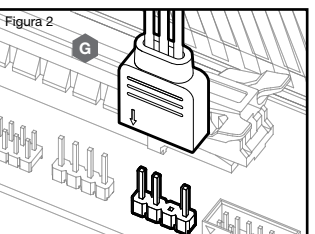

# LLENADO Y PREPARACIÓN DEL XD7 RGB

- 1. Desconecte los cables de alimentación de la fuente de alimentación de todos los componentes del ordenador, excepto el conector eléctrico Molex de 4 clavijas XD7 RGB. Asegúrese de que la PSU esté APAGADA, ya sea en el enchufe o a través del conmutador situado en la parte posterior de la PSU. Conecte el puente conector de 24 clavijas ATX adjunto a su cable ATX de 24 clavijas PSU. Esto le permitirá encender el XD7 RGB sin necesidad de encender el PC (Figura 1).
- 2. Desenchufe el conector de 4 pines del ventilador de la bomba del XD7 RGB. Esto permitirá que la bomba funcione a plena potencia, permitiendo una preparación y purga de aire más fáciles.

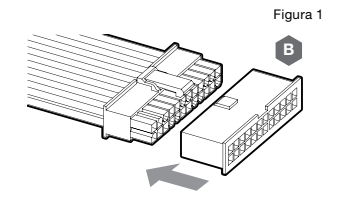

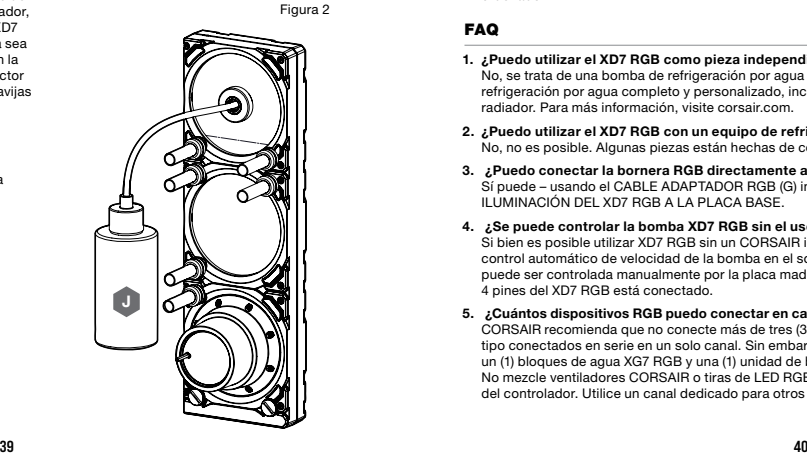

- 3. Llenar el depósito por la abertura superior izquierda G1/4 **Figura 3** Figura 3 con el refrigerante CORSAIR XL5 utilizando un frasco de llenado a unos 4cm (1.5") por debajo de la parte superior (Figura 2).
- 4. Encienda el equipo accionando el interruptor de encendido de la PSU. El motor de la bomba se cebará con el refrigerante del depósito y comenzará a fluir a través del sistema. APAGUE antes de vaciar el depósito. No deje que la bomba funcione en seco o sin refrigerante en el depósito, ya que esto dañaría la bomba (Figura 3)!
- 5. Repita los pasos 2 y 3 hasta que su sistema de refrigeración personalizado esté lleno. CORSAIR recomienda no llenar el depósito a más de 4cm (1.5") de la parte superior.
- 6. Una vez que el sistema está lleno de líquido refrigerante, CORSAIR recomienda ponerlo en marcha durante 24 horas para eliminar cualquier aire atrapado en los componentes y asegurarse de que no haya fugas en el sistema. Una vez que haya realizado una prueba de fugas completa del sistema, APAGUE la PSU y desconecte el puente conector de 24 pines ATX. Vuelva a conectar la energía a otros periféricos del ordenador e inicie el ordenador.

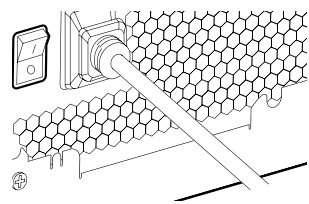

#### FAQ

1. ¿Puedo utilizar el XD7 RGB como pieza independiente?

No, se trata de una bomba de refrigeración por agua con depósito integrado que requiere un sistema de refrigeración por agua completo y personalizado, incluyendo placas de refrigeración (bloques de agua) y radiador. Para más información, visite corsair.com.

- 2. ¿Puedo utilizar el XD7 RGB con un equipo de refrigeración por agua de aluminio? No, no es posible. Algunas piezas están hechas de cobre y latón y no deben mezclarse con aluminio.
- 3. ¿Puedo conectar la bornera RGB directamente a mi placa madre? Sí puede – usando el CABLE ADAPTADOR RGB (G) incluido. Ver página 39 - CONEXIÓN DE LA ILUMINACIÓN DEL XD7 RGB A LA PLACA BASE.
- 4. ¿Se puede controlar la bomba XD7 RGB sin el uso del CORSAIR iCUE Commander PRO? Si bien es posible utilizar XD7 RGB sin un CORSAIR iCUE Commander PRO, al hacerlo se eliminará el control automático de velocidad de la bomba en el software CORSAIR iCUE. La velocidad de la bomba puede ser controlada manualmente por la placa madre UEFI cuando el conector PWM del ventilador de 4 pines del XD7 RGB está conectado.
- 5. ¿Cuántos dispositivos RGB puedo conectar en cadena a un solo canal en un controlador CORSAIR? CORSAIR recomienda que no conecte más de tres (3) dispositivos RGB de la serie Hydro X de cualquier tipo conectados en serie en un solo canal. Sin embargo, puede conectar un (1) bloque de agua XC7/XC9, un (1) bloques de agua XG7 RGB y una (1) unidad de bomba XD7 RGB para un total de tres (3) dispositivos. No mezcle ventiladores CORSAIR o tiras de LED RGB y productos CORSAIR HYDRO X en el mismo canal del controlador. Utilice un canal dedicado para otros componentes.

#### **ВАЖНАЯ ИНФОРМАЦИЯ**

Данное краткое руководство является общим руководством по установке и не распространяется на специфику конкретного случая и установку радиатора.

Компания CORSAIR рекомендует Вам тщательно протестировать Вашу систему охлаждения в течение не менее 24 часов для обеспечения надежной герметизации и работы системы. Гарантия CORSAIR не распространяется на аппаратные повреждения, вызванные плохой, неправильной и иной поспешной сборкой Вашей системы жидкостного охлаждения.

Разборка продуктов серии CORSAIR HYDRO X весьма нежелательна ввиду сложной конструкции ее компонентов. Такое действие может привести к непоправимому механическому, электрическому или химическому повреждению, которое может аннулировать гарантию.

Для получения точного и актуального списка совместимости продуктов обратитесь на сайт CORSAIR.

#### **КОМПЛЕКТАЦИЯ**

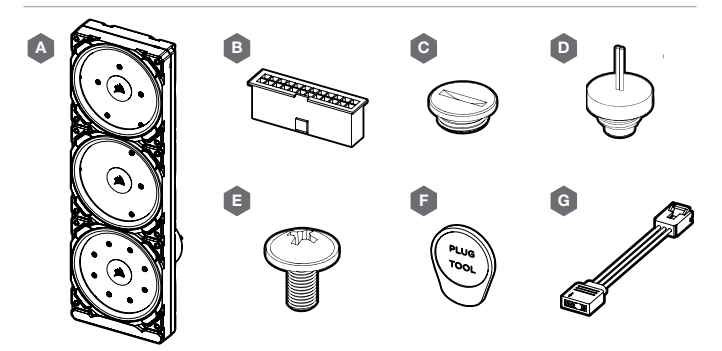

- A x1 РАСПРЕДЕЛИТЕЛЬНАЯ ПЛАСТИНА XD7 RGB / УЗЕЛ НАСОСА
- B x1 24-ВЫВОДНОЙ МОСТ ПЕРЕМЫЧЕК PSU ATX
- C x4 ЭЛЕКТРИЧЕСКИЕ ВИЛКИ CORSAIR G1/4"
- D x1 ЭЛЕКТРИЧЕСКАЯ ВИЛКА ДАТЧИКА ТЕМПЕРАТУРЫ CORSAIR G1/4"
- $E x12$  BUHT M4 x 8mm
- F x1 ИНСТРУМЕНТ ДЛЯ ОТСОЕДИНЕНИЯ ЭЛЕКТРИЧЕСКОЙ ВИЛКИ
- $G x1$  АЛАПТЕРНЫЙ КАБЕЛЬ ARGB ЛЛЯ МАТЕРИНСКОЙ ПЛАТЫ

# H 1111 1111 1111 1111 111 J  $\overline{u}\,\overline{v}\,\overline{v}$  of  $\overline{u}$  .  $\blacksquare$ **HELLING** I K

- H КОНТРОЛЛЕР ОСВЕЩЕНИЯ И ЧАСТОТЫ ВРАЩЕНИЯ ВЕНТИЛЯТОРА CORSAIR iCUE COMMANDER PRO SMART RGB
- I КРЕСТОВАЯ ОТВЕРТКА
- J ЗАЛИВНОЙ КОНТЕЙНЕР И ОХЛАДИТЕЛЬ CORSAIR XL
- K ПОВОРОТНЫЙ Y-ОБРАЗНЫЙ РАЗВЕТВИТЕЛЬ CORSAIR XF

Примечание: Контроллеры CORSAIR iCUE Commander PRO или CORSAIR Lighting Node PRO необходимы для управления и контроля светодиодной RGB-подсветкой. Контроллер CORSAIR iCUE Commander PRO необходим для автоматического управления насосом и для контроля температуры жидкости с помощью программного пакета iCUE.

## **УСТАНОВКА XD7 RGB НА ПЕРЕДНИЙ ЛОТОК ВЕНТИЛЯТОРА КОРПУСА**

Закрепите XD7 RGB (A) на переднем лотке вентилятора корпуса. Используйте для этого прилагаемые винты M4 x 8mm (E).

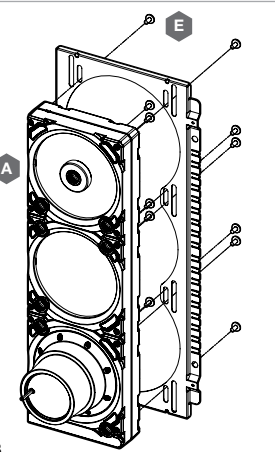

#### **МОНТАЖНАЯ ОРИЕНТАЦИЯ БЛОКА** XD7 RGB

XD7 RGB устанавливается вертикально, насос располагается внизу, как показано на рисунке. Настоятельно не рекомендуется использовать горизонтальное положение, поскольку это может привести к рециркуляции воздуха и последующему выходу насоса из строя.

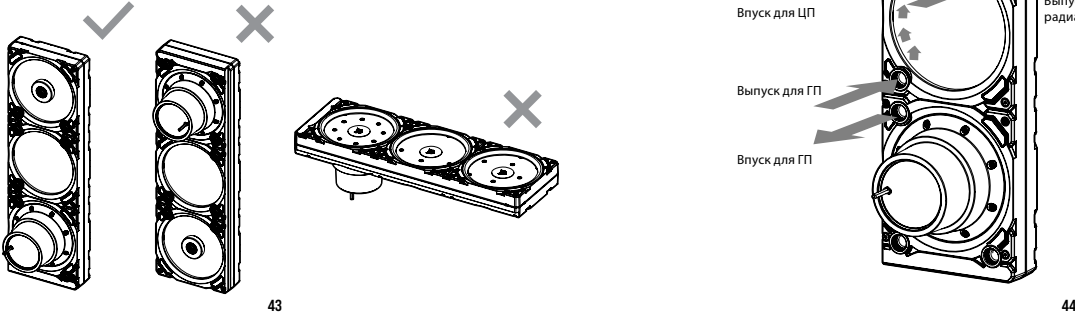

#### **ЗАВЕРШЕНИЕ УСТАНОВКИ**

Для системы водяного охлаждения ЦП и ГП выполните рекомендуемые действия по установке и настройке портов:

- 1. Найдите подходящие порты. Должны использоваться только подходящие порты, как показано на рисунке (см. рис. 1).
- 2. Вставьте 6 (шесть) соответствующих резьбовых фитингов CORSAIR XF G1/4 BSPP (не входят в комплект поставки) в соответствующие порты распределительной пластины и от руки затяните их, как показано на рис. 2. Не используйте инструменты (например, плоскогубцы).
- 3. Закройте остальные открытые (неиспользуемые) порты входящими в комплект пробками CORSAIR G1/4 (C) и затяните их при помощи инструмента для пробок (F). Не используйте отвертку, поскольку она может повредить поверхность пробок!

Примечание: Два самых нижних отверстия G1/4 должны использоваться только как пропускные отверстия!

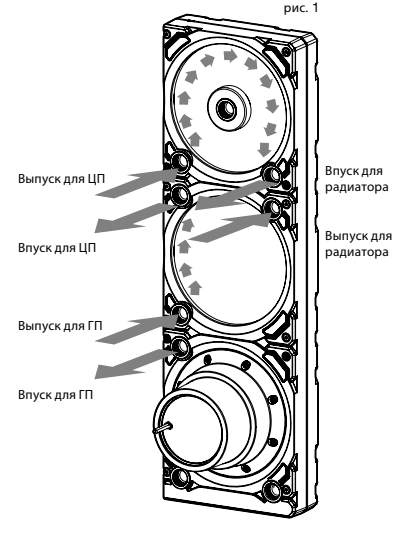

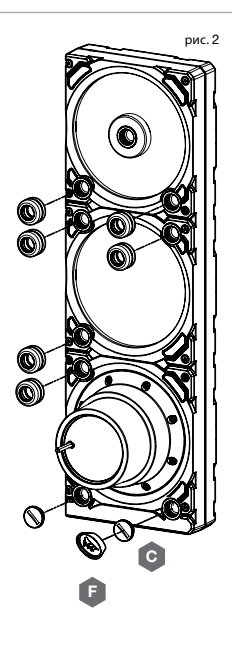

#### **УСТАНОВКА РАЗЪЕМА ДАТЧИКА ТЕМПЕРАТУРЫ**

Вставьте прилагающийся разъем датчика температуры CORSAIR G1/4" (D) в одно из двух неиспользуемых отверстий G1/4", расположенных на водяном блоке графического процессора GPU.

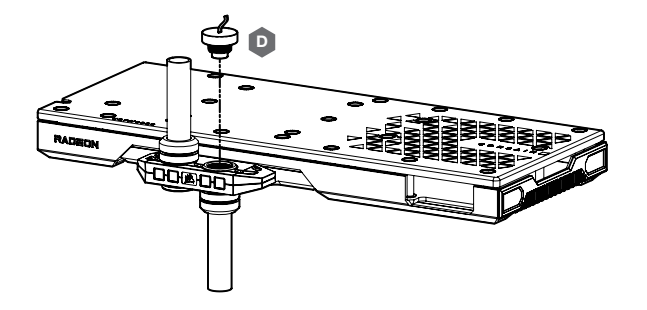

#### **УСТАНОВКА РАЗЪЕМА ДАТЧИКА ТЕМПЕРАТУРЫ НА Y-ОБРАЗНЫЙ РАЗВЕТВИТЕЛЬ (НЕОБЯЗАТЕЛЬНО)**

Вставьте прилагающийся разъем датчика температуры CORSAIR G1/4" (D) с помощью поворотного Y-образного разветвителя CORSAIR XF в любое входное/выходное отверстие на XD7, но не в заливное или пропускное отверстие!

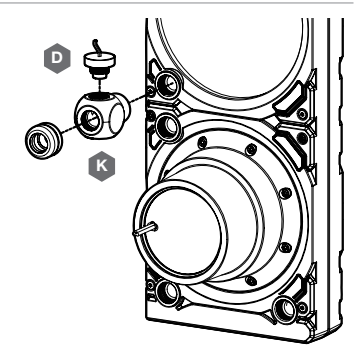

#### **ПОДКЛЮЧЕНИЕ НАСОСА И ИСПОЛЬЗОВАНИЕ ВСТРОЕННОЙ ЦИФРОВОЙ**  RGB**-ПОДСВЕТКИ**

Для использования встроенной RGB-подсветки на блоке XD7 RGB требуется контроллер CORSAIR iCUE Commander PRO или Lighting Node PRO (один из них). Программное обеспечение CORSAIR iCUE используется для программирования визуальных эффектов. Контроллер CORSAIR iCUE Commander PRO необходим для автоматического управления насосом и для контроля температуры жидкости с помощью программного пакета iCUE.

Распределительную пластину XD7 RGB / узел насоса можно подключить к контроллеру CORSAIR либо напрямую, либо в составе последовательности адресуемых RGB-компонентов CORSAIR.

1. Определите правильный RGB разъем на блоке резервуаранасоса (Рис. 1). 2. Вставьте разъем RGB в отверстие контроллера CORSAIR iCUE

4. Подсоедините 4-контактный разъем вентилятора насоса блока XD7 RGB к отверстию вентилятора #6 на Вашем контроллере

Commander PRO или Lighting Node PRO (Рис. 2). 3. Загрузите и установите программный пакет CORSAIR iCUE с сайта: https://www.corsair.com/icue. Настройте визуальные и световые эффекты, следуя руководству для программного

CORSAIR iCUE Commander PRO (Рис. 3). 5. Подключите датчик температуры блока XD7 RGB к температурному отверстию #1 на Вашем контроллере CORSAIR iCUE Commander PRO (Рис. 4). 6. Подключите основной кабель питания блока XD7 RGB, подсоединив 4-контактный разъем Molex от Вашего источника

обеспечения iCUE.

питания (Рис. 5).

Гирляндное соединение (к СЛЕДУЮЩЕМУ)

рис. 1

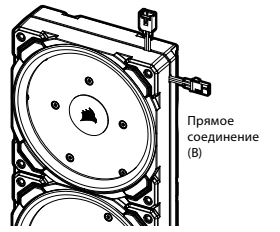

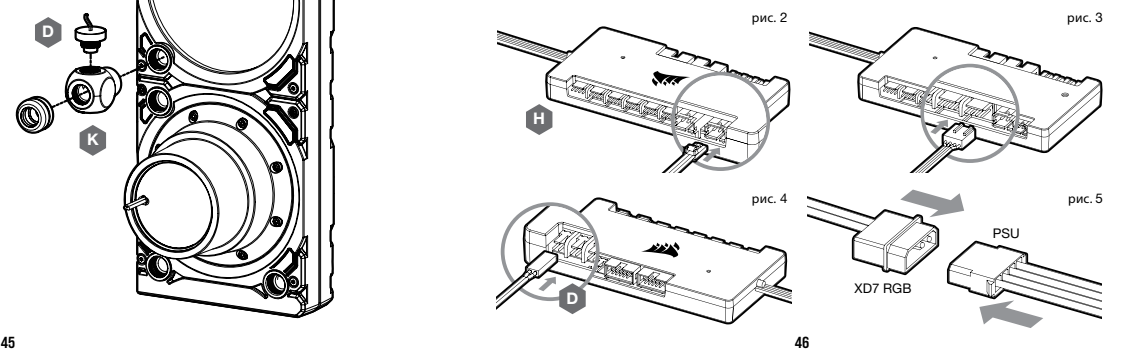

#### **ПРИСОЕДИНЕНИЕ** RGB**-ПОДСВЕТКИ** XD7 **К МАТЕРИНСКОЙ ПЛАТЕ**

- 1. Присоедините штекерный разъём XD7 RGB к гнездовому разъему КАБЕЛЯ АДАПТЕРА RGB (G) (рис. 1).
- 2. Присоедините гнездовой разъём КАБЕЛЯ АДАПТЕРА RGB к разъему Digital RGB на материнской плате. Проверьте, что стрелка на КАБЕЛЕ АДАПТЕРА RGB подключена к +5B на материнской плате (рис. 2).

Посредством адаптера материнской платы невозможно управлять освещением RGB с помощью программного обеспечения iCUE.

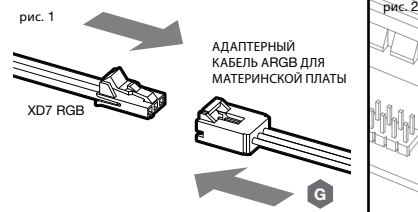

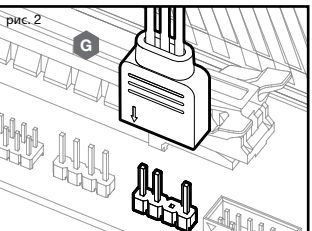

#### **ЗАПОЛНЕНИЕ И ЗАЛИВКА БЛОКА** XD7 RGB

- 1. Отсоедините силовые кабели блока питания от всех компонентов компьютера, за исключением 4-контактного разъема питания Molex блока XD7 RGB. Убедитесь, что блок питания отключен, либо из розетки, либо через выключатель на задней панели блока питания. Подключите прилагаемый ATX 24-контактный стартер блока питания к 24-контактному ATX-кабелю блока питания. Это позволит Вам включить питание блока XD7 RGB без включения ПК (Рис. 1).
- 2. Отсоедините 4-выводной разъем вентилятора XD7 RGB. Это позволит вентилятору работать на полную мощность, облегчая заливку насоса и удаление воздуха.

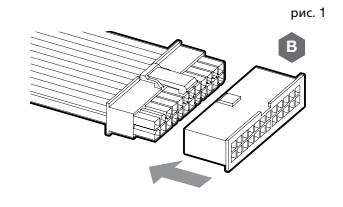

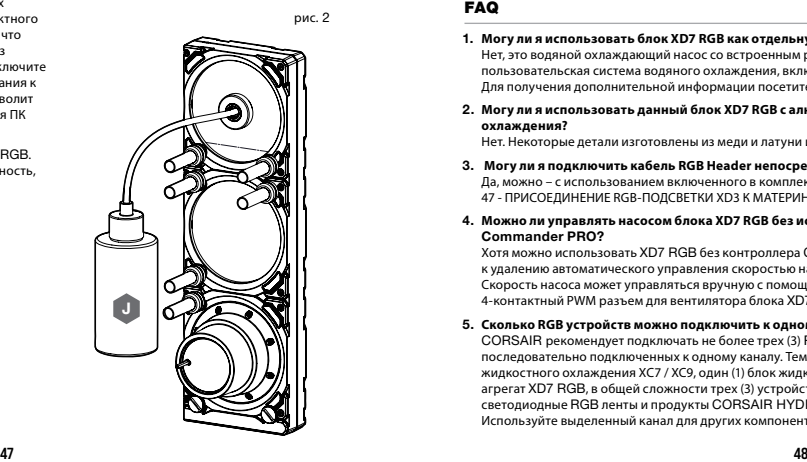

- 3. Заполните резервуар через верхнее левое отверстие G1/4 рис. 3 хладагентом CORSAIR XL5, используя наполнительный резервуар примерно до 4cm (1.5") ниже верхней части (Рис. 2).
- 4. Включите питание, щелкнув переключатель ON на блоке питания. Двигатель насоса будет заполнен хладагентом из резервуара и начнет протекать через систему. Выключите питание, прежде чем резервуар станет пустым. Не дайте насосу работать всухую или без хладагента в резервуаре, так как это может привести к повреждению насоса (Рис. 3)!
- 5. Повторите шаги 2 и 3 пока Ваша система охлаждения не заполнится. CORSAIR рекомендует не заполнять резервуар более чем на 4cm (1.5") от верха.
- 6. После того, как система заполнится хладагентом, CORSAIR рекомендует запустить ее в течение 24 часов, чтобы удалить воздух, попавший в компоненты, и убедиться, что в системе нет утечек. После тщательной проверки системы на протекание выключите блок питания и отсоедините ATX 24-контактный разъем блока питания. Снова подключите питание к другим периферийным устройствам компьютера и запустите компьютер.

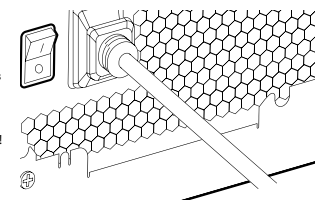

#### FAQ

1. **Могу ли я использовать блок XD7 RGB как отдельную часть?**

Нет, это водяной охлаждающий насос со встроенным резервуаром, для которого требуется полная пользовательская система водяного охлаждения, включая холодные пластины (водяные блоки) и радиатор. Для получения дополнительной информации посетите сайт corsair.com.

2. **Могу ли я использовать данный блок XD7 RGB с алюминиевым оборудованием водяного охлаждения?**

Нет. Некоторые детали изготовлены из меди и латуни и не могут сочетаться с алюминием.

3. **Могу ли я подключить кабель RGB Header непосредственно к своей материнской плате?**

Да, можно – с использованием включенного в комплект поставки КАБЕЛЯ АДАПТЕРА RGB (G). См. страница 47 - ПРИСОЕДИНЕНИЕ RGB-ПОДСВЕТКИ XD3 К МАТЕРИНСКОЙ ПЛАТЕ.

4. **Можно ли управлять насосом блока XD7 RGB без использования контроллера** CORSAIR iCUE Commander PRO?

Хотя можно использовать XD7 RGB без контроллера CORSAIR iCUE Commander PRO, но это приведет к удалению автоматического управления скоростью насоса в программном обеспечении CORSAIR iCUE. Скорость насоса может управляться вручную с помощью материнской платы UEFI, когда подключен 4-контактный PWM разъем для вентилятора блока XD7 RGB.

5. **Сколько RGB устройств можно подключить к одному каналу на контроллере** CORSAIR?

CORSAIR рекомендует подключать не более трех (3) RGB устройств серии Hydro X Series любого типа, последовательно подключенных к одному каналу. Тем не менее, Вы можете подключить один (1) блок жидкостного охлаждения XC7 / XC9, один (1) блок жидкостного охлаждения XG7 RGB и один (1) насосный агрегат XD7 RGB, в общей сложности трех (3) устройства. Не совмещайте вентиляторы CORSAIR или светодиодные RGB ленты и продукты CORSAIR HYDRO X на одном и том же канале на контроллере. Используйте выделенный канал для других компонентов.

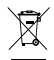

CORSAIR Memory, Inc. encourages customers to recycle used electronic hardware and rechargeable batteries in accordance with local laws and regulations.

#### **EN NOTE ON ENVIRONMENTAL PROTECTION**

After the implementation of the European Directive 2012/19/EU in the national legal system, the following applies:

- Electrical and electronic devices may not be disposed of with domestic waste.
- Consumers are obligated by law to return electrical and electronic devices at the end of their service lives to the public collecting points set up for this purpose of point of sale. Details to this are defined by the national law of the respective country. This symbol on the product, the instruction manual or the package indicates that a product is subject to these regulations. By recycling, reusing the materials or other forms of utilizing old devices, you are making an important contribution to protecting our environment.

#### REMARQUE CONCERNANT LA PROTECTION DE L'ENVIRONNEMENT FR

Depuis la mise en place de la Directive européenne 2012/19/UE au niveau du système législatif national. les présentes s'appliquent: — Les dispositifs électriques et électroniques ne peuvent

- pas être mis au rebut avec les déchets domestiques. — Les consommateurs sont légalement tenus de
- retourner, à l'issue de leur durée de vie utile, leurs dispositifs électriques et électroniques aux points de collecte publique mis en place à cette fin sur les lieux de vente. Les détails de cette obligation sont définis par la réglementation de chaque pays concerné. La présence de ce symbole sur le produit, dans son manuel d'instructions ou sur son conditionnement indique que le produit est soumis à cette réglementation. En recyclant ou réutilisant les matériaux, ou en faisant appel à d'autres formes d'utilisation des dispositifs obsolètes, vous contribuez de manière importante à la protection de notre environnement.

#### DEL HINWEIS ZUM UMWELTSCHUTZ

Nach Implementierung der Europäischen Richtlinie 2012/19/EU in die nationalen Regelungen gilt Folgendes:

- Elektrische und elektronische Geräte dürfen nicht zusammen mit dem Hausmüll entsorgt werden.
- Verbraucher sind gesetzlich dazu verpflichtet, elektrische und elektronische Geräte am Ende ihrer Lebenszeit bei für diesen Zweck eingerichteten öffentlichen Sammelstellen zu entsorgen. Diesbezügliche Einzelheiten werden von den nationalen Rechtsvorschriften des jeweiligen Landes geregelt. Dieses Symbol auf dem Produkt, in der Bedienungsanleitung oder auf der Verpackung weist darauf hin, dass ein Produkt unter diese Bestimmungen fällt. Durch Recyceln, Wiederverwendung der Werkstoffe oder andere Verwendungsarten alter Geräte leisten Sie einen wichtigen Beitrag zum Schutz unserer Umwelt.

#### NL OPMERKING AANGAANDE DE BESCHERMING VAN HET MILIEU

- Na de implementatie van de Europese Richtlijn 2012/19/EU in het nationale rechtssysteem geldt het volgende:
- Elektrische en elektronische apparaten behoren niet tot het huisvuil.
- Consumenten zijn wettelijk verplicht om elektrische en elektronische apparaten aan het einde van hun levensduur terug te brengen naar de openbare verzamelpunten die voor dit doel zijn opgericht. Verdere specificaties zijn omschreven door de nationale wet van het betreffende land. Dit symbool op het product, de handleiding of de verpakking geeft aan dat een product aan deze wetgeving is onderworpen. Door te recyclen, materialen opnieuw te gebruiken of oude apparatuur op een andere manier te gebruiken, levert u een belangrijke bijdrage aan de bescherming van het milieu.

# **IT NOTE SULLA SALVAGUARDIA AMBIENTALE**<br>In seguito all'implementazione della Direttiva Europea

- 2012/19/EU nei sistemi legislativi nazionali, dovranno essere rispettate le norme riportate di seguito:
- I rifiuti da apparecchiature elettriche ed elettroniche non devono essere smaltiti insieme ai rifiuti domestici.
- Gli utenti sono tenuti per legge a portare i dispositivi elettrici ed elettronici, al termine del loro ciclo di vita, nei punti di raccolta pubblici disponibili presso i punti vendita. I dettagli in merito sono definiti dalla legislazione nazionale di ciascun stato. Il seguente simbolo sul prodotto, sul manuale di istruzioni o sulla confezione indica che un prodotto è soggetto a tali norme. Il riciclo e il riutilizzo di materiali o altre forme di impiego di vecchi dispositivi rappresentano un importante contributo alla salvaguardia dell'ambiente.

#### NOTA SOBRE LA PROTECCIÓN MEDIOAMBIENTAL ES

Tras la implementación de la Directiva Europea 2012/19/UE en el sistema legal nacional, se aplica lo siguiente:

- Los dispositivos eléctricos y electrónicos no deben desecharse con los residuos domésticos.
- Por ley, los consumidores están obligados a devolver los dispositivos eléctricos o electrónicos, al finalizar su vida útil, a los puntos de recogida públicos establecidos a tal fin en el punto de venta. En la legislación nacional del país respectivo, podrá encontrar más información sobre este punto. Este símbolo sobre el producto, en el manual de instrucciones o en el paquete indica que el producto está sujeto a dichas regulaciones. Al reciclar, reutilizar los materiales u otras formas de utilizar los dispositivos antiguos, está contribuyendo de manera sustancial a la protección de nuestro medio ambiente.

#### NOTAS SOBRE A PROTEÇÃO AMBIENTAL **PT**

Após a implementação da Diretiva Europeia 2012/19/UE no sistema jurídico nacional, aplica-se o seguinte:

- Os dispositivos elétricos e eletrónicos não podem ser eliminados juntamente com o lixo doméstico.
- Por lei, os consumidores são obrigados a devolver. os dispositivos elétricos e eletrónicos no final das respetivas vidas úteis aos pontos de recolha pública criados para esse fim. Detalhes acerca deste tema encontram-se definidos na legislação nacional do respetivo país. Este símbolo encontra-se estampado no produto, no manual de instruções ou no pacote e indica que o produto está sujeito a estes regulamentos. Ao reciclar, reutilizar materiais ou utilizar dispositivos antigos de outras formas, está a dar um importante contributo para a proteção do meio ambiente.

#### PL I UWAGA DOTYCZĄCA OCHRONY ŚRODOWISKA

Po wdrożeniu dyrektywy europejskiej 2012/19/UE w krajowym systemie prawnym obowiązują następujące przepisy:

- Urządzeń elektrycznych i elektronicznych nie wolno wyrzucać z odpadami domowymi.
- Konsumenci są zobowiązani prawnie do zwrotu zużytych urządzeń elektrycznych i elektronicznych do publicznych punktów zbiórki zorganizowanych w tym celu w punktach sprzedaży. Szczegółowe zasady postępowania są określone w przepisach krajowych. Ten symbol na produkcie, instrukcji obsługi lub opakowaniu oznacza, że produkt podlega tym przepisom. Recykling, ponowne wykorzystanie materiałów lub inne formy utylizacji starych urządzeń stanowią istotny wkład w ochronę środowiska.

#### ЗАЯВЛЕНИЕ ОБ ОХРАНЕ ОКРУЖАЮЩЕЙ СРЕДЫ

После включения требований европейской директивы 2012/19/EC в национальное законодательство вступили в силу приведенные ниже положения. RU

- Электрическое и электронное оборудование не должно утилизироваться с бытовыми отходами.
- По закону по завершении срока эксплуатации электрического и электронного оборудования потребители обязаны возвращать его в места сбора, установленные для этой цели в местах продаж. Более детально это требование определяется государственными законами соответствующей страны. Это обозначение на продукте, инструкции по эксплуатации или на упаковке указывает на то, что на этот продукт распространяется действие указанных нормативных положений. Способствуя переработке, повторному использованию материалов или другим видам утилизации устаревших устройств, вы вносите значительный вклад в защиту окружающей среды.

#### YMPÄRISTÖNSUOJELUA KOSKEVA HUOMAUTUS FI

Seuraavat säädökset ovat astuneet voimaan sen jälkeen kun eurooppalainen direktiivi 2012/19/EU on otettu käyttöön kansallisessa lainsäädännössä:

— Sähköisiä ja elektronisia laitteita ei saa hävittää talousjätteen mukana.

— Kuluttajien on lain mukaan palautettava käytöstä poistettavat sähköiset ja elektroniset laitteet julkisiin keräyspisteisiin, jotka on perustettu jälleenmyyntipisteisiin tätä tarkoitusta varten. Tarkemmat käytännöt on määritelty asianomaisen maan kansallisessa lainsäädännössä. Jos tuotteessa, käyttöoppaassa tai pakkauksessa on tämä symboli, se merkitsee, että tuotteeseen sovelletaan näitä säädöksiä. Teet tärkeän työn ympäristömme suojaamiseksi kierrättämällä tai käyttämällä materiaaleja uudelleen tai hyödyntämällä vanhoja laitteita muulla tavoin.

#### MEGJEGYZÉS A KÖRNYEZETVÉDELEMRE VONATKOZÓAN **HU**

A 2012/19/EU európai irányelv nemzeti jogrendszerbe való átültetését követően a következők érvényesek:

- Az elektromos és elektronikai készülékeket nem lehet a háztartási hulladékkal együtt ártalmatlanítani.
- A fogyasztók törvényes kötelessége, hogy az elektromos és elektronikus készülékeket azok hasznos élettartamának végén nyilvános gyűjtőpontokon adják le, melyeket kimondottan erre a célra alakítanak ki az értékesítés helyén. Erre vonatkozóan további részleteket az adott ország nemzeti jogszabályozásában talál. Ez, a terméken, a használati útmutatóban vagy a csomagoláson szereplő szimbólum jelzi, hogy a termék ezen szabályozások alá esik. Az újrahasznosítással, az anyagok újbóli felhasználásával vagy a régi készülékek más formában való hasznosításával Ön fontos szerepet játszik a környezet védelmében.

# CS POZNÁMKA O OCHRANĚ ŽIVOTNÍHO PROSTŘEDÍ<br>Po zavedení evropské směrnice 2012/19/EU do národního

právního systému platí následující:

- Elektrická a elektronická zařízení nesmějí být likvidována spolu s komunálním odpadem.
- Spotřebitelé jsou ze zákona povinni odevzdat elektrická a elektronická zařízení na konci jejich životnosti na veřejná sběrná místa zřízená pro tento účel v místě prodeje. Podrobnosti jsou uvedeny v národních zákonech příslušné země. Tento symbol na výrobku, návodu k obsluze nebo na obalu značí, že výrobek podléhá platnosti těchto nařízení. Recyklací, opětovným použitím materiálů nebo jinou formou využití starých zařízení významnou měrou přispíváte k ochraně životního prostředí.

#### MERKNAD OM MILJØVERN NO

Etter implementeringen av EU-direktiv 2012/19/EU i det nasjonale rettssystemet, gjelder følgende:

- Elektriske og elektroniske enheter skal ikke avhendes sammen med husholdningsavfall.
- Forbrukerne har i henhold til loven ansvar for å returnere elektriske og elektroniske enheter som ikke lenger kan brukes, til offentlige innsamlingssteder til dette formålet. Detaljer om dette er definert av

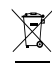

nasjonale lover i de respektive landene. Dette symbolet på produktet, i instruksjonshåndboken eller på emballasjen indikerer at produktet er underlagt disse reglene. Ved å resirkulere eller bruke materialet på nytt, eller ved andre former for gjenbruk av gamle enheter, bidrar du til å beskytte miljøet.

#### **ΣΗΜΕΙΩΣΗ ΓΙΑ ΠΡΟΣΤΑΣΙΑ ΤΟΥ ΠΕΡΙΒΑΛΛΟΝΤΟΣ** EL

Μετά από την εφαρμογή της ευρωπαϊκής Οδηγίας 2012/19/EE στο εθνικό νομικό σύστημα, ισχύουν τα εξής:

- Απαγορεύεται η απόρριψη ηλεκτρικών και ηλεκτρονικών συσκευών μαζί με οικιακά απόβλητα.
- Οι καταναλωτές υποχρεούνται βάσει νόμου να επιστρέφουν τις ηλεκτρικές και ηλεκτρονικές συσκευές τους στο τέλος της διάρκειας ζωής τους στα δημόσια σημεία συλλογής που έχουν δημιουργηθεί για αυτόν τον σκοπό. Οι λεπτομέρειες ορίζονται στην εθνική νομοθεσία της αντίστοιχης χώρας. Αυτό το σύμβολο στο προϊόν, το εγχειρίδιο οδηγιών ή τη συσκευασία υποδηλώνει ότι το προϊόν υπόκειται σε αυτούς τους κανονισμούς. Ανακυκλώνοντας, επαναχρησιμοποιώντας τα υλικά ή μέσω άλλων τρόπων αξιοποίησης παλαιών συσκευών, συμβάλλετε σημαντικά στην προστασία του περιβάλλοντος.

#### ÇEVREYİ KORUMAYA İLİŞKİN NOT TR

Ulusal hukuk sistemi içerisinde 2012/19/EU sayılı Avrupa Direktifinin kabulüyle birlikte, şunlar geçerlidir:

- Elektrikli ve elektronik cihazlar evsel atık ile birlikte bertaraf edilemez.
- Tüketiciler kanun gereği; elektrikli ve elektronik cihazlar kullanım ömürlerinin sonuna geldiğinde bu ürünleri satış noktalarındaki bu amaçla kurulmuş olan kamusal toplama alanlarına iade etmek zorundadır. Bu konuya ilişkin detaylar ilgili ülkelerin ulusal kanunlarında tanımlanmıştır. Ürün, kullanım kılavuzu ve paket üzerinde yer alan bu simge; ürünün bu düzenlemelere tabi olduğuna işaret eder. Atıkları değerlendirerek, malzemeleri yeniden kullanarak veya eski cihazlardan başka bir şekilde faydalanarak çevremizin korunmasına önemli bir katkıda bulunuyorsunuz.

#### BEMÆRKNING OM MILJØBESKYTTELSE DA

Efter implementering af EU-direktiv 2012/19/EU i det nationale juridiske system er følgende gældende:

- Elektriske og elektroniske enheder må ikke bortskaffes sammen med husholdningsaffald.
- Forbrugere er lovmæssigt forpligtet til at indlevere elektriske og elektroniske enheder ved slutningen af produkternes levetid til de offentlige indsamlingssteder, der er oprettet til dette formål. Oplysninger om dette er defineret i den nationale lovgivning i det respektive land. Dette symbol på produktet, brugermanualen eller emballagen angiver, at et produkt er underlagt disse bestemmelser. Ved genbrug, genanvendelse af materialerne eller andre former for udnyttelse af gamle enheder bidrager du i høj grad til at beskytte vores miljø.

#### SV ANMÄRKNING OM MILJÖSKYDD

Efter implementeringen av EU-direktiv 2012/19/EU i det nationella rättssystemet gäller följande:

- Elektriska och elektroniska enheter får inte kasseras med hushållsavfall.
- Konsumenter är enligt lag skyldiga att återlämna uttjänta elektriska och elektroniska enheter till de offentliga uppsamlingsplatser som upprättats för detta ändamål av försäljningsstället. Detaljer kring detta förfarande definieras av respektive lands nationella lagstiftning. Denna symbol på produkten, bruksanvisningen eller förpackningen indikerar att en produkt omfattas av detta regelverk. Genom återvinning, återanvändning av material eller andra former av användning av gamla enheter, bidrar du till att skydda vår miljö.

#### POZNÁMKA O OCHRANE ŽIVOTNÉHO PROSTREDIA  $\frac{\text{SK}}{\text{PN}}$  POZMARM COCHRANE ZIVOTREMO PROSTREDIA

Po implementácii európskej smernice 2012/19/EÚ do vnútroštátneho právneho systému platia tieto ustanovenia:

- Elektrické a elektronické zariadenia sa nesmú likvidovať spolu s komunálnym odpadom.
- Zákazníkom zákon ukladá povinnosť vrátiť elektrické a elektronické zariadenia po ukončení ich prevádzkovej životnosti na verejné zberné miesta, ktoré sú vytvorené na tento účel. Príslušné podrobnosti sú uvedené vo vnútroštátnych právnych predpisoch danej krajiny. Tento symbol na výrobku, v prevádzkovej príručke alebo na obale značí, že výrobok podlieha týmto predpisom. Recykláciou, opätovným využitím materiálov alebo inými formami využívania starých zariadení výrazne prispievate k ochrane nášho život ného prostredia.

This device complies with Part 15 of the FCC Rules. Operation is subject to the following two conditions: (1) This device may not cause harmful interference, and (2) this device must accept any interference received, including interference that may cause undesired operation.

This equipment has been tested and found to comply with the limits for a Class B digital device, pursuant to Part 15 of the FCC Rules. These limits are designed to provide reasonable protection against harmful interference in a residential installation. This equipment generates, uses and can radiate radio frequency energy and, if not installed and used in accordance with the instructions, may cause harmful interference to radio communications. However, there is no guarantee that interference will not occur in a particular installation. If this equipment does cause harmful interference to radio or television reception, which can be determined by turning the equipment off and on, the user is encouraged to try to correct the interference by one of the following measures:

- Reorient or relocate the receiving antenna.
- Increase the separation between the equipment and receiver.
- Connect the equipment into an outlet on a circuit different from that to which the receiver is connected.
- Consult the dealer or an experienced radio/TV technician for help.

FCC Caution: Any changes or modifications not expressly approved by the party responsible for compliance could void the user's authority to operate this equipment.

- of the Canadian Interference-Causing Equipment Regulations. CAN ICES-3(B)/NMB-3(B)
- Cet appareil numérique de la class B respecte toutes les exigences du Règlement sur le materiel brouilleur du Canada.

- **EN** CORSAIR MEMORY, Inc. declares that this equipment is in compliance with Directive 2014/30/EU and Directive 2011/65/EU. A copy of the original declaration of conformity can be obtained at "corsair.com/documentation". Operating Temperature:  $0^{\circ}$ C ~ + 40 $^{\circ}$ C
- FR CORSAIR MEMORY, Inc. déclare que son équipement est conformité avec la directive 2014/30/UE et la directive 2011/65/UE. Une copie de la déclaration de conformité originale peut être obtenue en envoyant un courrier électronique à l'adresse corsair.com/documentation. Température de fonctionnement: 0°C ~ + 40°C.
- DE CORSAIR MEMORY, Inc. erklärt, dass dieses Gerät den [PT] A CORSAIR MEMORY, Inc. declara que este equipamento<br>Richtlinie 2014/30/EU und Richtlinie 2011/65/EU entspricht. [PT] está em conformidade com as Diretiva 2014/30/ Eine Kopie der ursprünglichen Konformitätserklärung kann unter corsair.com/documentation angefordert werden. Betriebstemperatur: 0°C ~ + 40°C
- **NL** CORSAIR MEMORY, Inc. verklaart dat dit apparaat overeenstemt met Europese Richtlijn 2014/30/EU en Richtlijn 2011/65/EU. Een kopie van de originele conformiteitsverklaring kan worden verkregen via corsair.com/ documentation. Gebruikstemperatuur: 0°C ~ + 40°C

The Authorized Representative in Europe CORSAIR MEMORY, BV Wormerweg 8, 1311 XB, Almere, Netherlands

- CORSAIR MEMORY, Inc. dichiara che il presente IT apparecchio è conforme alla Direttiva 2014/30/UE e direttiva 2011/65/UE. È possibile richiedere una copia della dichiarazione originale di conformità inviando un'email all'indirizzo "corsair.com/documentation". Temperatura di funzionamento: 0°C ~ + 40°C
- CORSAIR MEMORY, Inc. declara que este equipo cumple con las Directiva 2014/30/UE y Directiva 2011/65/UE. Puede obtener una copia de la declaración de conformidad original en "corsair.com/ documentation". Temperatura de funcionamiento: 0°C ~ + 40°C **ES**
- está em conformidade com as Diretiva 2014/30/UE e Diretiva 2011/65/UE. É possível obter uma cópia da declaração de conformidade original através do endereço "corsair.com/ documentation". Temperatura de operação: 0°C ~ + 40°C
- Firma CORSAIR MEMORY, Inc. oświadcza, że to urządzenie jest zgodne z Dyrektywa 2014/30/UE i dyrektywa 2011/65/UE. Kopie deklaracji zgodności można uzyskać pod adresem corsair.com/ documentation. Temperatura pracy: od 0°C do + 40°C PL